Guide de programmation Programming Manual Programmieranleitung Guía de programación

# Altivar 58F Telemecanique

Variateurs de vitesse CVF pour moteurs asynchrones,

Variable speed controllers FVC for asynchronous motors, FVC Frequenzumrichter für Drehstrom-Asynchronmotoren, Variadores de velocidad CVF para motores asíncronos

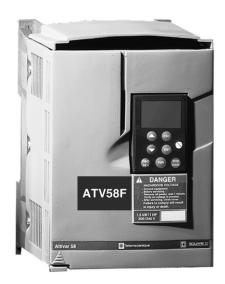

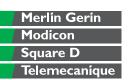

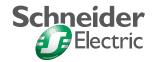

| Altivar 58F                                            |                |
|--------------------------------------------------------|----------------|
|                                                        |                |
|                                                        |                |
|                                                        |                |
|                                                        |                |
|                                                        |                |
|                                                        |                |
|                                                        |                |
| Variable speed controllers FVC for asynchronous motors | <u>Page 72</u> |
|                                                        |                |
|                                                        |                |
|                                                        |                |
|                                                        |                |
|                                                        |                |
|                                                        |                |
|                                                        |                |
|                                                        |                |
|                                                        |                |

## Warning

This document relates to use of the Altivar 58F exclusively with:

- the VW3A58101 display module
- a VW3A58201 or VW3A58202 I/O extension card if applicable.

Some modes, menus and types of operation can be modified if the speed controller is equipped with other options. Please refer to the relevant documentation for each of these options.

For installation, connection, setup and maintenance instructions, please refer to the User's Manual for the Altivar 58F and for the I/O extension card if applicable.

## **Contents**

| Introduction                                                                    | 74  |
|---------------------------------------------------------------------------------|-----|
| Practical Advice - Minimum Setup                                                | 76  |
| Performance optimization                                                        | 77  |
| Unlocking menus before programming                                              | 80  |
| Access to menus                                                                 | 81  |
| Access to Menus - Programming Principle                                         | 82  |
| Macro-Configurations                                                            | 83  |
| Display Menu                                                                    | 85  |
| Adjust Menu                                                                     | 86  |
| Drive Menu                                                                      | 93  |
| Control Menu                                                                    | 98  |
| I/O Menu                                                                        | 101 |
| Configurable I/O Application Functions                                          | 105 |
| Logic Input Application Functions                                               | 106 |
| Analog Input Application Functions                                              | 115 |
| Encoder Input Application Functions                                             | 118 |
| Logic Output Application Functions                                              | 119 |
| Analog Output Application Functions                                             | 124 |
| Fault Menu                                                                      | 126 |
| Files Menu                                                                      | 128 |
| Communication and Application Menus - Assistance During Operation - Maintenance | 130 |
| Fault Display - Causes / Remedies                                               | 131 |
| Record of Configuration and Settings                                            | 134 |
| Summary of menus                                                                | 137 |
| Index                                                                           | 140 |

### Introduction

### Signalling on the front panel of the Altivar

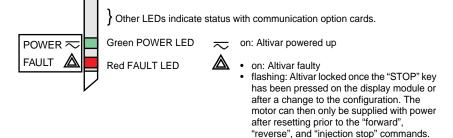

### Remote mounting of the display module:

Use the kit, reference VW3A58103, comprising 1 cable with connectors, the kit for mounting on an enclosure door and the installation guide.

The display module may be connected and disconnected with the power on. If the display module is disconnected when control of the speed controller via the display module is enabled, the speed controller locks in fault mode 5 L F.

### Before switching the Altivar on:

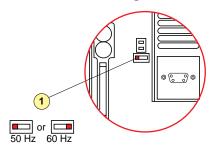

Unlock and open the cover of the Altivar to access the 50/60 Hz selector switch ① on the control card. Position the selector switch on 50 or 60 Hz, whichever corresponds to your motor.

#### Preset operating point:

50 Hz position (factory setting):

- 400 V 50 Hz

60 Hz position:

- 460 V 60 Hz

### The display module is used for:

- · Displaying the drive identification, electrical values, operating or fault parameters
- Altering the Altivar settings and the configuration
- · Operating in local control mode via the keypad
- · Saving and restoring the configuration in a non-volatile memory in the display module

### Introduction

#### Front panel Use of keys and meaning of displays Flashing: indicates the selected direction of rotation. 90 Steady: LOC PROG indicates the direction of motor rotation. LOC Indicates control via the display module **PROG** Appears in setup and programming mode Flashing: indicates that a value has been modified but not saved 4-character display: displays numeric values and codes One line of 16 characters: displays messages in plain text

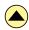

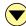

Scroll through menus or parameters and set a value.

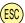

Return to the previous menu or abort the current adjustment and return to the original value

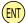

Select a menu, confirm and save a selection or setting

#### If control via the display module is selected:

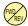

Reverses the direction of rotation

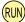

Command to start the motor running.

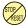

Command to stop the motor or reset the fault. The key's "STOP" function can be inhibited via the program ("CONTROL" menu).

#### Rear view

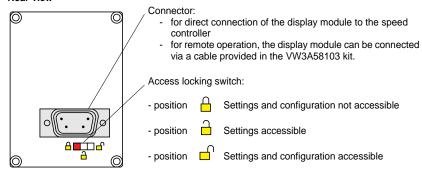

## **Practical Advice - Minimum Setup**

#### Practical advice:

Before starting your programming, first fill in the configuration and settings record tables (at the end of this document).

Programming the Altivar 58F is made easier by the use of internal sequence selections and interlocks. In order to maximize this ease of use, we recommend that you access the menus in the following order. **Not all steps are essential in every case.** 

ANGUAGE

MACRO-CONFIG

CONTROL (for 3-wire control only)
I/O

CONTROL

DRIVE

FAULT

COMMUNICATION or APPLICATION if a card is used

ADJUST

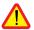

CAUTION: The user must ensure that the programmed functions are compatible with the wiring diagram used. This check is particularly important if the factory configuration is modified; the diagram may also require modification.

### Minimum setup:

This procedure can be used:

- in simple applications where the speed controller factory settings are suitable, in open loop mode.
- during commissioning where it is necessary to rotate the motor initially before fully commissioning.

#### Procedure:

- 1 Follow the recommendations in the User's Manual supplied with the speed controller, most importantly setting the 50/60 Hz selector switch to the nominal frequency of the motor.
- 2 Ensure that the factory macro-configuration is suitable, otherwise change it in the "MACRO-CONFIG" menu.
- 3 To ensure the required level of safety, check that the wiring diagram is compatible with the macro-configuration, otherwise modify the diagram.
- 4 Check in the "DRIVE" menu that the factory parameters are compatible with those given on the motor rating plate.
- 5 Check in the "DRIVE" menu that the control mode is set to open loop (Ctr = SVC).
- 6 In the "DRIVE" menu, perform an auto tune (parameter tUn).
- 7 If necessary, adjust the parameters in the "ADJUST" menu (ramps, motor current, etc).

## Performance optimization

### **Operating modes**

The Altivar ATV-58F has two operating modes:

- Open loop mode (SVC), with no speed feedback from the encoder. Speed correction is still possible in this
  operating mode, using tachogenerator feedback (option card VW3-A58201).
- Closed loop mode with flux vector control (FVC) using speed feedback by incremental encoder. In this mode high-performance speed and torque accuracy at very low speed can be achieved.

The required operating mode can be selected by configuration (parameter CTR) or by an assignable logic input. In both cases the change of mode only takes effect once the motor has stopped, with the speed controller locked.

## Encoder test, FVC setup procedure (closed loop)

- 1 The following steps (2 to 7) must be carried out in SVC open loop mode. Follow steps 1, 2 and 3 from the previous page.
- 2 Configure the motor rating plate parameters in the DRIVE menu.
- 3 Perform an auto tune in the DRIVE menu. The auto tune adapts the speed controller to the motor. An auto tune performed in one operating mode remains valid in the other; there is no need to repeat if the mode is changed.
- 4 Configure the number of encoder pulses (PGI) and select the "encoder test" function (EnC = YES) in the DRIVE menu to test the entire feedback sequence.
- 5 Exit the DRIVE menu and go to the DISPLAY menu.
- 6 Start the motor and keep it running for at least 3 seconds at a stabilized speed over 10 Hz, ensure that the motor is running correctly.
  - If fault SPF is displayed, check that the mechanical and electrical components of the encoder are operating correctly, that it is connected, switched on and rotating in the correct direction (if necessary reverse 2 motor phases or A and A-) and that the number of pulses has been configured correctly. Correct and reset, then keep trying until the fault has been rectified.
- 7 Return to the DRIVE menu; parameter EnC should automatically be set to "DONE".
- 8 Finally configure the FVC operating mode (Ctr = FVC) in the DRIVE menu.

## **Performance optimization**

### Manual optimization of the FVC parameters

Manual adjustment is recommended if the auto-tuning procedure cannot be performed or if it does not perform as expected. The essential parameters in FVC mode are the no-load current and the nominal slip. The DISPLAY menu can be used to view current, voltage, frequency, etc. on the display module without the need for measuring devices.

#### No-load current (adjusted by cos φ, DRIVE menu)

Run the motor at no load with frequency = nominal frequency / 2, then adjust  $\cos \varphi$  until the motor voltage = nominal voltage / 2 (parameter UOP in the DISPLAY menu).

Example: motor 400 V 50 Hz – adjust cos φ to obtain 200 V at 25 Hz.

- if UOP is less than 200 V, reduce cos φ
- if UOP is greater than 200 V, increase cos φ

# Nominal motor slip (adjusted by nominal speed nSP, DRIVE menu and SLP, ADJUST menu)

- nominal speed: configure the value shown on the motor rating plate.
- run the motor at approximately nominal torque, with frequency = nominal frequency / 2, then adjust SLP to
  obtain the lowest motor current (parameter LCr in the DISPLAY menu close to nominal current).

## Loop adjustment

The DRIVE menu offers a choice between two types of speed loop (see page 97):

- IP loop (adjusts gain and stability)
- PI loop (adjusts proportional gain and integral gain)

#### **Procedure**

With the ramps set to the minimum, apply a speed reference of 5 to 10 Hz then start and stop the motor, observing the change in speed (response time, stability, overspeed). Depending on the results observed, follow the steps below until the optimum performance is obtained.

#### IP loop adjustment

- 1 gradually increase FLG (gain) to improve the loop response time (passband); reduce in the event of instability
- 2 gradually increase StA (stability) to avoid any overspeed.

#### PI loop adjustment

- 1 set SIG (integral gain) to 0
- 2 gradually increase SPG (proportional gain) as far as possible before oscillation begins and note the value obtained: SPGmax
- 3 adjust SPG to 0.7 x SPGmax
- 4 gradually increase SIG (to reduce the speed error) as far as possible before oscillation begins.

## **Performance optimization**

### **Motor fluxing**

The Motor Flux function **FLU** (ADJUST menu) is used to achieve and maintain nominal flux in the motor when no FW or RV movement has been requested. The presence of flux before the motor is started ensures maximum performance in the starting dynamics. This function applies to both the SVC and FVC operating modes

### With FLU = FNC, non-continuous flux:

#### With a run command and the motor stopped:

The motor is fluxed before rotation begins.

The speed starts to increase as soon as the flux reaches its nominal level.

#### With a run command and the motor already turning (freewheeling):

The motor is fluxed before increasing to the setpoint speed. The command to increase to the setpoint speed is given as soon as the flux reaches its nominal level.

#### At the end of a stop cycle:

When at zero speed, at the end of deceleration, zero speed is maintained for the period TDC. At the end of TDC the motor is no longer controlled and the flux disappears automatically.

#### If a logic input is assigned to the motor fluxing function:

When this input is operated, it functions in the same way as with FLU = FCT, continuous flux.

### With FLU = FCT, continuous flux:

#### When the motor is stopped:

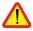

The motor is continuously fluxed and zero speed is maintained. It is important to ensure that the motor can withstand the heat of the fluxing current when it is stopped (equal to the no-load current) and that this type of operation is compatible with the application.

#### With a run command:

The motor is already fluxed and in ideal conditions begins to rotate immediately.

#### Note:

- The prefluxing period depends on the motor power.
- The functions Freewheel stop by LI or Freewheel stop by pressing the STOP button have priority over the Motor fluxing function.
- The value of the prefluxing current will always be that of the speed controller limiting current, to minimize the prefluxing period.

## Unlocking menus before programming

### Level of access / Operating mode

The position of the selector switch offers three levels of access to the menus according to the operation of your machine. Access to the menus can also be locked using an access code (see the Files menu).

## Position Display: Used during normal operation

- LANGUAGE menu: To select the dialogue language
- MACRO-CONFIG menu: To display the macro-configuration
- IDENTIFICATION menu: To display the speed controller voltage and power
- · DISPLAY menu: To display the electrical values, the operation or a fault

### Position ☐ Display and settings: Used during setup

- To perform all the operations which are possible in the previous position
- · ADJUST menu: To set all the parameters which can be accessed while the motor is rotating

## Position Total unlock: Used during programming

- To perform all the operations which are possible in the previous positions
- MACRO-CONFIG menu: To change the macro-configuration
- DRIVE menu: To adjust the performance of the motor-speed controller
- CONTROL menu: To configure control of the speed controller, for control via the terminals, the display
  module or the integrated RS485 serial link
- I/O menu: To change the I/O assignment
- FAULT menu: To configure the motor and speed controller protection and operation in the event of a fault.
- FILES menu: To save and restore the speed controller configurations stored in the display module, return to the factory settings or protect your configuration
- COMMUNICATION menu, if a communication card is installed: To adjust the parameters of a communication protocol
- APPLICATION menu, if a "customer application" card is installed. Please refer to the documentation specific to this card.

### **Access to menus**

The number of menus which can be accessed depends on the position of the access locking switch. Each menu is made up of a number of parameters.

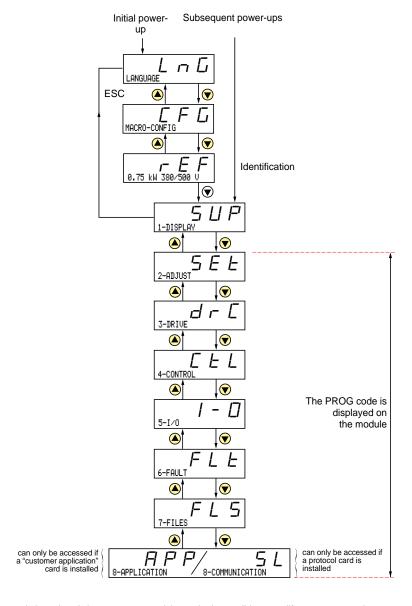

#### Note:

If an access code has already been programmed, it may be impossible to modify some menus; these may not even be visible. In this case, see the <u>section</u> entitled "FILES menu" explaining how to enter the access code.

## **Access to Menus - Programming Principle**

### Language:

This menu can be accessed whatever position the access switch is in, and can be modified in stop or run mode.

Example:

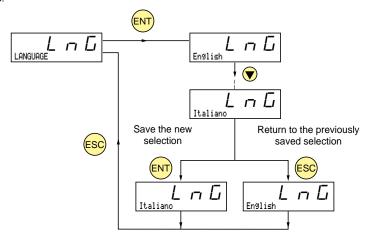

Possible selections: English (factory setting), French, German, Spanish, Italian.

### Programming principle:

The principle is always the same, with 1 or 2 levels:

- 1 level: see the "language" example above.
- 2 levels: see the "acceleration ramp" example below.

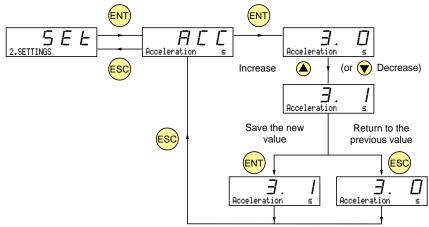

## **Macro-Configurations**

This parameter can always be displayed but can only be modified in programming mode (switch in position ) and in stop mode with the speed controller locked.

It can be used to automatically configure an application-specific function. Two application-specific functions are available.

- Handling (Hdg)
- General use (GEn)

A macro-configuration automatically assigns the I/O and parameters, activating the functions required for the application. Parameters related to the programming functions are available.

### Factory setting: Handling

#### Speed controller:

| I/O assignment according to the macro-configuration |                  |                    |  |  |
|-----------------------------------------------------|------------------|--------------------|--|--|
|                                                     | Hdg: Handling    | GEn: Gen Use       |  |  |
| Logic input LI1                                     | forward          | forward            |  |  |
| Logic input LI2                                     | reverse          | reverse            |  |  |
| Logic input LI3                                     | 2 preset speeds  | jog operation      |  |  |
| Logic input LI4                                     | 4 preset speeds  | freewheel stop (1) |  |  |
| Analog input AI1                                    | speed ref.       | speed ref.         |  |  |
| Analog input Al2                                    | summing ref.     | summing ref.       |  |  |
| Relay R1                                            | controller fault | controller fault   |  |  |
| Relay R2                                            | not assigned     | not assigned       |  |  |
| Analog output AO1                                   | motor frequency  | motor frequency    |  |  |

#### Extension cards:

| I/O assignment according to the macro-configuration |                            |                         |  |  |
|-----------------------------------------------------|----------------------------|-------------------------|--|--|
|                                                     | Hdg: Handling GEn: Gen Use |                         |  |  |
| Logic input LI5                                     | 8 preset speeds            | clear fault             |  |  |
| Logic input LI6                                     | clear fault                | limit torque            |  |  |
| Analog input Al3 or<br>Inputs A, A+, B, B+          | summing ref.               | summing ref.            |  |  |
| Logic output LO                                     | current threshold reached  | downstr. contactor ctrl |  |  |
| Analog output AO                                    | motor current              | motor current           |  |  |

(1) In order to start, the logic input must be linked to the + 24 V (function active at 0)

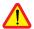

#### Caution:

Ensure that the programmed macro-configuration is compatible with the wiring diagram used. This check is particularly important if the factory configuration is modified; the circuit diagram may also require modification.

# Macro-Configurations Drive identification

Modification of the macro-configuration requires double confirmation as it results in automatic assignment of functions and a return to factory settings.

The following screen is displayed:

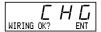

ENT to confirm the modification ESC to return to the previous configuration

### Customizing the configuration:

The configuration of the speed controller can be customized by changing the I/O assignment in the I/O menu which can be accessed in programming mode (access switch in position  $\bigcap$  ).

This customization modifies the displayed macro-configuration value:

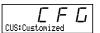

is displayed

### **Drive identification**

This parameter can always be displayed. It indicates the speed controller power and voltage as indicated on the identification label.

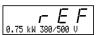

The power is displayed in kW if the 50/60 Hz selector switch on the speed controller is set to 50 Hz, and in HP if it is set to 60 Hz.

# Display Menu

### **Display menu** (selection of parameter displayed during operation)

The following parameters can be accessed whatever position the access switch is in, in stop or run mode.

| Name         | Code                                                                                                    | Function                                                                                                    | Unit |
|--------------|----------------------------------------------------------------------------------------------------|----------------------------------------------------------------------------------------------------|------|
| Drive State  | C L I                                                                                                    | State of the speed controller: indicates a fault or the motor operating phase: rdY = speed controller ready rUn = motor in steady state or run command present and zero reference ACC = accelerating dEC = decelerating CLI = current limit dCb = injection braking nSt = freewheel stop control Obr = braking by adapting the deceleration ramp (see the "drive" menu) FLU = flux active | -    |
| Freq. Ref.   | LFr                                                                                                    | This adjustment parameter appears instead of the FrH parameter when the speed controller control via the display module is activated: LCC parameter in the control menu                                                                                                    | Hz   |
| Freq. Ref.   | FrH                                                                                                    | Frequency reference                                                                                                    | Hz   |
| Output Fre9. | rFr                                                                                                    | Coutput frequency applied to the motor                                                                                                    |      |
| Motor Speed  | 5Pd                                                                                                    | Motor speed estimated by the speed controller                                                                                                    |      |
| MotorCurrent | L[r                                                                                                    | Motor current                                                                                                    | А    |
| Machine Spd. | USP                                                                                                    | Machine speed estimated by the speed controller. This is proportional to rFr, according to a coefficient USC which can be regulated in the adjust menu. Displays a value corresponding to the application (metres / second, for example).  Caution, if USP becomes greater than 9999 the display is divided by 1000.                                                                      | _    |
| Output Power | OPr                                                                                                    | Power supplied by the motor, estimated by the controller.  100 % corresponds to nominal power.                                                                                                    | %    |
| MainsVolta9e | ULn                                                                                                    | Line voltage                                                                                                    | V    |
| MotorThermal | Thermal Letter Thermal state: 100 % corresponds to the nominal thermal state of the motor. Above 118 %, the speed controller triggers an OLF fault (motor overload) |                                                                                                    | %    |
| DriveThermal | F H d                                                                                                    | Thermal state of the speed controller: 100 % corresponds to the nominal thermal state of the speed controller. Above 118 %, the speed controller triggers an OHF fault (speed controller overheating). It can be reset below 70 %.                                                                                                    | %    |
| Last Fault   | LFŁ                                                                                                    | Displays the last fault which occurred.                                                                                                    | -    |
| Motor volt.  | UOP                                                                                                    | Voltage applied to the motor                                                                                                    | ٧    |

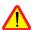

This menu can be accessed when the switch is in positions and . Adjustment parameters can be modified in stop mode OR during operation. Ensure that any changes made during operation are not dangerous; changes should preferably be made in stop mode.

The list of adjustment parameters is made up of a fixed part and a changeable part (shaded parameters) which varies according to:

- the selected macro-configuration
- the presence of an I/O extension card
- the reassignment of I/O
- the selection of certain functions.

| Name                                 | Code       | Description                                                                                                    | Adjustment range                                           | Factory setting                     |
|--------------------------------------|------------|----------------------------------------------------------------------------------------------------|------------------------------------------------------------|-------------------------------------|
| Freq. Ref. – Hz                      | LFr        | Appears when control via the display module is activated: parameter LCC in the control menu                                                                                                    | LSP to HSP                                                 |                                     |
| Ramp Incr. – s                       | Inr        | (Fine) increment in the ramp settings.                                                                                                    | 0.1s - 0.01s                                               | 0.1s                                |
|                                      |            | This parameter affects all ACC, dEC, AC2, dE2 se                                                                                                    | ttings                                                     | '                                   |
| Acceleration – s<br>Deceleration – s |            | Acceleration and deceleration ramp times                                                                                                    | 0.01 to<br>999.9<br>0.01 to<br>999.9                       | 3 s<br>3 s                          |
|                                      |            | Range 0 to motor nominal frequency (FrS).  If Inr = 0.01s the adjustment range is from 0.01 to If Inr = 0.1s the adjustment range is from 0.1 to 99                                                                                                    |                                                            |                                     |
| Accelerate2 - s<br>Decelerate2 - s   | 9E5<br>8C5 | 2nd acceleration ramp<br>2nd deceleration ramp                                                                                                    | 0.01 to<br>999.9<br>0.01 to<br>999.9                       | 5 s<br>5 s                          |
|                                      |            | If Inr = 0.01s the adjustment range is from 0.01 to If Inr = 0.1s the adjustment range is from 0.1 to 99 Parameters AC2 and dE2 can be accessed in the the ramp switching threshold (parameter Frt, Die a logic input is assigned to ramp switching a logic input is assigned to slower with Str con an analog input is assigned to the PID feedbar | 9.9 s.<br>following case<br>RIVE menu) is<br>figured = SRE | other than 0 Hz                     |
| Beg ACC Rnd. – %                     | ĿĦΙ        | Start of CUS-type acceleration ramp rounded as % of total ramp time (parameter rPt = CUS, DRIVE menu)                                                                                                    | 0 to 100                                                   | 10 %                                |
| End ACC Rnd %                        | £ A ≥      | End of CUS-type acceleration ramp rounded as % of total ramp time                                                                                                    | 0 to<br>(100-tA1)                                          | 10 %                                |
| Be9 DEC Rnd %                        | Ł A ∃      | Start of CUS-type deceleration ramp rounded as % of total ramp time                                                                                                    | 0 to 100                                                   | 10 %                                |
| End DEC Rnd %                        | Ł A Y      | End of CUS-type deceleration ramp rounded as % of total ramp time                                                                                                    | 0 to<br>(100-tA3)                                          | 10 %                                |
| Low Speed - Hz                       | LSP        | Low speed                                                                                                    | 0 to HSP                                                   | 0 Hz                                |
| High Speed - Hz                      | H5P        | High speed: ensure that this setting is suitable for the motor and the application.                                                                                                    | LSP to tFr                                                 | 50 / 60 Hz<br>acc. to the<br>switch |

| Name              | Code  | Description                                                                                                    | Adjustment range       | Factory setting           |
|-------------------|-------|----------------------------------------------------------------------------------------------------|------------------------|---------------------------|
| Gain - %          | FLG   | Frequency loop gain for IP-type loop (SSL = IP in DRIVE menu):                                                                                                    | 0 to 100               | 20 %                      |
|                   |       | used to adapt the response of the machine speed<br>For high resistive torque, high inertia or fast cycle r<br>gradually.                                                        |                        |                           |
| Stability -%      | 5 L A | For IP-type loop (SSL = IP in DRIVE menu):                                                                                                    | 0 to 100               | 20 %                      |
|                   |       | used to adapt the return to steady state after a spee<br>dynamics of the machine.<br>Gradually increase the stability to avoid any oversp                                       |                        | ccording to the           |
| Speed Prop.9 -%   | 5 P G | Proportional speed loop gain for PI-type loop (SSL = PI in DRIVE menu)                                                                                                    | 0 to 1000              | 40 %                      |
| Speed int.g%      | 5 16  | Integral speed loop gain for PI-type loop (SSL = PI in DRIVE menu)                                                                                                    | 0 to 1000              | 40 %                      |
| ThermCurrent - A  | IEH   | Current used for motor thermal protection. Set ItH to the nominal current on the motor rating plate.                                                                            | 0.25 to 1.36<br>In (1) | Acc. to controller rating |
| DC Inj. Curr. – A | IAC   | DC injection braking current.                                                                                                    | 0.10 to 1.36<br>In (1) | Acc. to controller rating |
|                   |       | This parameter can be accessed if a logic input is assigned to current injection braking. After 30 seconds the injection current is limited to 0.5 lth if set to a higher value |                        |                           |
| DC Inj. Time -s   | FGC   | If Ctr = SVC (DRIVE menu): DC injection braking time on stopping.  If Ctr = FVC: zero speed holding time on stopping.                                                           | 0 to 30 s<br>Cont      | 0.5 s                     |
|                   |       | If this is increased to more than 30 s, "Cont" is displayed: permanent braking on stopping. If Ctr = SVC, the injection current becomes equal to SdC after 30 seconds.          |                        |                           |
| dc I at rest - A  | 5 d C | Injection braking current applied after 30 seconds if Ctr = SVC (DRIVE menu) and if tdC = Cont.                                                                                 | 0.1 to 1.36 ln<br>(1)  | controller rating         |
| 15.6              |       | Check that the motor will withstand this current without overheating.                                                                                                    |                        |                           |
| IR Compens %      | UFr   | Used to adjust the default value or the value measured during auto-tuning.                                                                                                    | 0 to 150 %             | 100 %                     |
| Slip Comp %       | SLP   | Used to adjust the slip compensation value fixed by motor nominal speed.                                                                                                    | 0 to 150 %             | 100 %                     |

<sup>(1)</sup> In corresponds to the speed controller nominal current indicated in the catalogue and on the speed controller identification label.

| Name             | Code  | Description                                                                                                    | Adjustment range    | Factory setting   |
|------------------|-------|----------------------------------------------------------------------------------------------------|---------------------|-------------------|
| Preset Sp.2 - Hz | 5 P 2 | 2nd preset speed                                                                                                    | LSP to HSP          | 10 Hz             |
| Preset Sp.3 - Hz | 5 P 3 | 3rd preset speed                                                                                                    | LSP to HSP          | 15 Hz             |
| Preset Sp.4 - Hz | 5 P 4 | 4th preset speed                                                                                                    | LSP to HSP          | 20 Hz             |
| Preset Sp.5 - Hz | 5 P S | 5th preset speed                                                                                                    | LSP to HSP          | 25 Hz             |
| Preset Sp.6 - Hz | 5 P 6 | 6th preset speed                                                                                                    | LSP to HSP          | 30 Hz             |
| Preset Sp.7 - Hz | 5 P 7 | 7th preset speed                                                                                                    | LSP to HSP          | 35 Hz             |
| Jog Freq Hz      | J 0 G | Jog frequency                                                                                                    | 0 to 10 Hz          | 10 Hz             |
| Jo9 Delay - s    | JGE   | Anti-repeat delay between two consecutive jog operations                                                                    | 0 to 2 s            | 0.5 s             |
| BrRelease I - A  | lbr   | Brake release current                                                                                                    | 0 to 1.36 ln<br>(1) | 0 A               |
| BrReleasTime- s  | brt   | Brake release time                                                                                                    | 0 to 5 s            | 0 s               |
| BrEngage Lev- Hz | b E n | Brake engage frequency (in open loop only, Ctr = SVC, DRIVE menu)                                                           | 0 to LSP            | 0 Hz              |
| BrEngageTime- Hz | 6 E E | Brake engage time                                                                                                    | 0 to 5 s            | 0 s               |
| Brake impul.     | ЬІР   | YES: while the brake is released the torque is always in the FW (forward) direction, regardless of the direction requested. | no-YES              | no                |
|                  |       | Check that the motor torque direction fo corresponds to the direction of increase 2 motor phases.                           |                     |                   |
|                  |       | no: while the brake is released the torque is in the re                                                                     | equested direct     | tion of rotation. |
| Tacho Coeff.     | d£5   | Multiplication coefficient of the feedback associated with the tachogenerator function:  dtS =   feedback voltage at HSP    | 1 to 2              | 1                 |
| PI Prop.Gain     | r P G | Proportional gain of the PID regulator                                                                                      | 0.01 to 100         | 1                 |
| PI Int.Gain      | r IG  | Integral gain of the PID regulator                                                                                          | 0.01 to 100 /<br>s  | 1/s               |
| PID der.9.       | rdG   | Derivative gain of the PID regulator                                                                                        | 0.00 to<br>100.0    | 0.00              |
| PI Inversion     | PIC   | Reversal of the direction of correction of the PID regulator no: normal YES: reverse                                        | no - YES            | no                |

<sup>(1)</sup> In corresponds to the speed controller nominal current indicated in the catalogue and on the speed controller identification label.

| Name             | Code  | Description                                                                                                    | Adjustment range       | Factory setting      |
|------------------|-------|----------------------------------------------------------------------------------------------------|------------------------|----------------------|
| Fre9.Lev.Att- Hz | FŁd   | Motor frequency threshold above which the logic output changes to 1                                                                                                    | LSP to HSP             | 50/60 Hz             |
| Curr.Lev.Att - A | ΓŁd   | Current threshold above which the logic output or the relay changes to 1                                                                                                    | 0.25 to 1.36<br>In (1) | 1.36 ln (1)          |
| ThermLev.Att - % | FFG   | Motor thermal state threshold above which the logic output or the relay changes to 1                                                                                                    | 0 to 118%              | 100 %                |
| Trq. Limit 2 - % | FLZ   | Second torque limit level activated by a logic input                                                                                                    | 0 to 200%<br>(2)       | 200 %                |
| Jump Freq Hz     | JPF   | Skip frequency:  0 to HSP 0 Hz  prohibits prolonged operation over a frequency range of +/-2.5 Hz around JPF. This function can be used to prevent a critical speed which causes resonance.                                                                          |                        |                      |
| Machine Coef     | USC   | Coefficient applied to parameter rFr (output frequency applied to the motor), the machine speed is displayed via parameter USP in the DISPLAY menu. USP = rFr x USC                                                                                                  | 0.01 to 100            | 1                    |
| LSP Time - s     | £L5   | Operating time at low speed. After operating at LSP for a given time, the motor is stopped automatically. The motor restarts if the frequency reference is greater than LSP and if a run command is still present. Caution: value 0 corresponds to an unlimited time | 0 to 999.9             | 0 (no time<br>limit) |
| +/-Speed lim -%  | 5 r P | Limits the range of operation of + speed / - speed commands around the reference as a percentage. This parameter appears if two inputs have been assigned to the "+ speed" "- speed" functions and if parameter Str = SRE in the CONTROL menu                        | 0 to 50 %              | 10 %                 |

<sup>(1)</sup> In corresponds to the speed controller nominal current indicated in the catalogue and on the speed controller identification label.

<sup>(2) 100%</sup> corresponds to the nominal torque of a motor with power equal to that associated with the speed controller.

| Name          | Code  | Description                                                                                                    | Adjustment range | Factory setting |
|---------------|-------|----------------------------------------------------------------------------------------------------|------------------|-----------------|
| PID ref. off. | r E O | Used to adjust the process range. Should be calculated by the user:  rEO = Process min - Min feedback Max feedback - Min feedback (in customer units)                          | -999 to 999      | 0               |
| PID Ref.gain  | Pr G  | Used to adjust the sensor range to match the process range. Should be calculated by the user: $PrG = \frac{Process\ max - Process\ min}{Max\ feedback - Min\ feedback} x\ 999$ | -999 to 999      | 999             |

Process max and Process min correspond to the customer's adjustment range in customer units. Example: set between 5 bar and 12 bar.

Process max: process value to be set when the signal is maximum (10 V, 20 mA) on the analog input selected for the PID setpoint. Example: 12 bar for 10 V on 0-10 V input.

Process min: process value to be set when the signal is minimum (0 V, 0 mA, 4 mA) on the analog input selected for the PID setpoint. Example: 5 bar for 0 V on 0-10 V input.

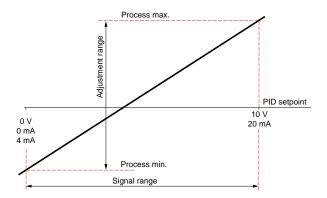

#### Note:

The reference value and the feedback value should always be positive, even if a bipolar analog input is used, for example Al1 or Al3 (-10 V, +10 V). Negative values are not taken into consideration.

Min feedback and Max feedback correspond to the sensor feedback range in customer units.

Min feedback: value measured for the minimum signal on the analog input (0 V, 0 mA, 4 mA) selected for the PID feedback. Example: 0 bar measured at 4 mA on 4-20 mA input.

Max feedback: value measured for the maximum signal on the analog input (10 V, 20 mA) selected for the PID feedback. Example: 15 bar measured at 20 mA on 4-20 mA input.

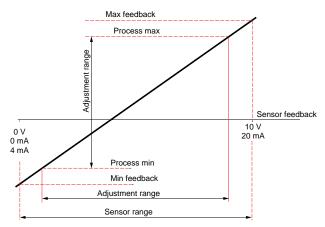

**Note:** The adjustment range (Process min and Process max) should be included within the sensor range [Min feedback and Max feedback]

#### Example of how to calculate Gain and Offset:

The user wishes to set the volume of a tank to between 100 m<sup>3</sup> and 10 m<sup>3</sup>

1 The sensor supplies a current signal 0 mA -> 5 m<sup>3</sup> / 20 mA -> 200 m<sup>3</sup> Select input Al2: min signal = 0 mA, max signal = 20 mA

Find the process value corresponding to the min and max input signal to define Min feedback and Max feedback:

| Signal set by input AI2 | Corresponding process value       |
|-------------------------|-----------------------------------|
| Min signal 0 mA         | 5 m <sup>3</sup> = Min feedback   |
| Max signal 20 mA        | 200 m <sup>3</sup> = Max feedback |

2 The user selects the desired input Al1: min signal = 0 V, max signal = 10 V The user wishes to set the volume to between 100 m<sup>3</sup> and 10 m<sup>3</sup>.

| Signal set by input Al1 | Corresponding process value                |
|-------------------------|--------------------------------------------|
| Min signal 0 V          | 10 m <sup>3</sup> = Min process reference  |
| Max signal 10 V         | 100 m <sup>3</sup> = Max process reference |

3 Scaling.

RefGain = 
$$\left(\frac{100-10}{200-5}\right)$$
x999 =  $(0,4615)$ x999 = 461

Offset = 
$$\left(\frac{10-5}{200-5}\right)$$
x999 = (0,0256)x999 = 26

| Name              | Code | Description                                                                                                    | Adjustment range | Factory setting |
|-------------------|------|----------------------------------------------------------------------------------------------------|------------------|-----------------|
| PID Speed r.      | PSr  | PID speed input ratio. Used to adjust the influence of this input on the regulator, for example, to define the relationship between a linear speed and an angular speed. | 0 to 100         | 0               |
| PID Filter - s    | PSP  | Used to adjust the filter time constant on the PID feedback.                                                                                                    | 0.0 to 10.0      | 0 s             |
| Min.feed.PID - %  | PAL  | Feedback value above which the output assigned to PID Feed alarm changes to 1.  100 % = max feedback 0 % = min feedback                                                  | 0 to 100 %       | 0 %             |
| Max.feed.PID - %  | PAH  | Feedback value above which the output assigned to PID Feed alarm changes to 1.  100 % = max feedback 0 % = min feedback                                                  | 0 to 100 %       | 0 %             |
| PID error - %     | PEr  | Error value above which the output assigned to PID error changes to 1.  100 % = max feedback - min feedback 0 % = 0                                                      | 0 to 100 %       | 100 %           |
| PID Preset 2 - %  | P IZ | 2nd preset PID setpoint, when a logic input has been assigned to the function 4 preset PID setpoints.  100 % = process max 0 % = process min                             | 0 to 100 %       | 30 %            |
| PID Preset 3 - %  | Р 13 | 3rd preset PID setpoint, when a logic input has been assigned to the function 4 preset PID setpoints. 100 % = process max 0 % = process min                              | 0 to 100 %       | 60 %            |
| PID Limit r%      | PLr  | Limiting of the output from the PID regulator as a % of the output signal from the speed input multiplier.  Deadband Hz PLb Speed input x PSR                            | 0 to 100 %       | 20 %            |
| PID base lim - Hz | PLb  | Base limit for the output from the PID regulator                                                                                                    | 0.0 Hz to<br>HSP | HSP             |
| Motor fluxing     | FLU  | Selects motor fluxing mode ( see page 79 ) FNC : non-continuous FCT : continuous                                                                                         | FNC-FCT          | FNC             |

This menu can be accessed when the switch is in position  $\Box$ .

The parameters can only be modified in stop mode with the speed controller locked.

#### Drive performance can be optimized by:

- entering the values given on the rating plate in the drive menu
- performing an auto-tune operation (on a standard asynchronous motor).

| Name               | Code  | Description                                                                                                    | Adjustment range       | Factory setting                                                |
|--------------------|-------|----------------------------------------------------------------------------------------------------|------------------------|----------------------------------------------------------------|
| Nom.Mot.Volt -V    | Un 5  | Nominal motor voltage given on the rating plate                                                                                                    | 200 to 500 V           | 400/460 V<br>according to<br>position of<br>50/60 Hz<br>switch |
| Nom.Mot.Fre9 - Hz  | Fr5   | Nominal motor frequency given on the rating plate                                                                                                    | 40 to tFr              | 50/60 Hz<br>according to<br>position of<br>50/60 Hz<br>switch  |
| Nom.Mot.Curr - A   | n[r   | Nominal motor current given on the rating plate                                                                                                    | 0.25 to 1.36<br>In (1) | according to controller rating                                 |
| Nom.MotSpeed - RPM | n 5 P | Nominal motor speed given on the rating plate                                                                                                    | 0 to 9999<br>RPM       | according to controller rating                                 |
| Mot. Cos Phi       | C o 5 | Motor Cos Phi given on the rating plate                                                                                                    | 0.5 to 1               | according to controller rating                                 |
| Control mode       | [tr   | Selects the control mode: - Open loop SVC - Closed loop FVC                                                                                                    | SVC - FVC              | SVC                                                            |
| Enc Pulse No       | PG I  | Number of pulses per encoder revolution (control card)                                                                                                    | 100 to 5000            | 1024                                                           |
| Auto Tuning        | ŁU∩   | Used to auto-tune motor control once this parameter has been set to "YES".                                                                                                    | no - YES               | no                                                             |
|                    |       | Once auto-tuning is complete, the parameter automatically returns to "DONE" or "no" in the event of a fault.  Caution:  • Auto-tuning is only performed if no command has been activated. If a "freewheel stop" or "fast stop" function is assigned to a logic input, this input must be set to 1 (active at 0).  • Auto-tuning may last for 1 minute. Do not interrupt; wait for the display to change to "DONE" or "no".  • It is essential that all the motor parameters (UnS, FrS, nCr, nSP, COS) are correctly configured before performing the auto-tuning.  • During auto-tuning the motor is under nominal current. |                        |                                                                |

<sup>(1)</sup> In corresponds to the speed controller nominal current indicated in the catalogue and on the speed controller identification label.

| Name             | Code        | Description                                                                                                    | Adjustment range | Factory setting                                               |
|------------------|-------------|----------------------------------------------------------------------------------------------------|------------------|---------------------------------------------------------------|
| Encoder chk      | EnC         | Check the encoder feedback ( see page 77). "DONE" is displayed if the check has already been performed.                                                                                                    | no<br>YES        | no                                                            |
| Max. Freq Hz     | <b>EF</b> r | Maximum output frequency. The maximum value depends on the switching frequency.                                                                                                    | 40 to 450 Hz     | 60/72 Hz<br>according to<br>position of<br>50/60 Hz<br>switch |
| DecRamPAdaPt     | ЬгЯ         | Activation of this function is used to increase the deceleration time automatically if this has been set to too low a value for the inertia of the load, thus avoiding an ObF fault.  This function may be incompatible with positioning on a ramp and with the use of a braking resistor. The factory setting depends on the macroconfiguration used: no for handling, YES for general use.  If relay R2 is assigned to the brake sequence function, the parameter brA remains locked on no. | no-YES           | no                                                            |
| SwitchRamp2 - Hz | FrE         | Ramp switching frequency. Once the output frequency exceeds Frt, the ramp times taken into account are AC2 and dE2.                                                                                                    | 0 to HSP         | 0 Hz                                                          |

| Name      | Code | Description                                                                                                    |                                                                                       | Adjustment range                                                                     | Factory setting |
|-----------|------|----------------------------------------------------------------------------------------------------|---------------------------------------------------------------------------------------|--------------------------------------------------------------------------------------|-----------------|
| Ramp Type | rPt  | Defines the shape of the acceleration ar deceleration ramps.  LIN: linear S: S-shape ramp U: U-shape ramp CUS: customized  S-shape ramps | nd                                                                                    | LIN - S -<br>U - CUS                                                                 | LIN             |
|           |      | f (Hz) f (Hz)  GV  GV  12  t1                                                                                                    | with $t2 =$                                                                           | e coefficient is<br>0.6 x t1<br>set ramp time.                                       |                 |
|           |      | U-shape f (Hz) GV GV GV 12 t 12 t                                                                                                    | with t2 =                                                                             | e coefficient is<br>0.5 x t1<br>set ramp time.                                       | ,               |
|           |      | Customized ramps  f (Hz)  GV  GV  GV  GV  ACC or AC2  t M3  dEC or dE2                                                                   | (of ACC of tA2: can be tA1) (of tA3: can be (of dEC of tA4: can be tA3) (of Parameter | or AC2) De set between ACC or AC2) De set between or dE2) De set between dEC or dE2) | 0 and (100 %    |

| Name             | Code  | Description                                                                                                    | Adjustment range           | Factory setting           |  |
|------------------|-------|----------------------------------------------------------------------------------------------------|----------------------------|---------------------------|--|
| DECRAmpCoeff     | d C F | Deceleration ramp time reduction coefficient when the fast stop function is active.                                                                                                    | 1 to 10                    | 4                         |  |
| Tr9.Limit. 1 _ % | EL I  | The torque limit is used to limit the maximum motor torque.                                                                                                    | 0 to 200%<br>(1)           | 200%                      |  |
| Int. I Lim - A   | [LI   | The current limit is used to limit motor overheating.                                                                                                    | 0 to 1.36 ln<br>(2)        | 1.36 In                   |  |
| Auto DC Inj.     | AGC   | Used to deactivate DC injection braking when holding zero speed (see parameter tdC on page 87)                                                                                                    | no-YES                     | YES                       |  |
| Sw Freq. Type    | 5 F Ł | Used to select a low switching frequency (LF) or a high switching frequency (HF1 or HF2).                                                                                                    | LF-HF1-HF2                 | LF                        |  |
|                  |       | HF1 switching is designed for applications with a low load factor without derating the speed controller. If the thermal state of the speed controller exceeds 95 %, the frequency automatically changes to 2 or 4 kHz depending on the speed controller rating. When the thermal state of the speed controller drops back to 70 %, the selected switching frequency is re-established. HF2 switching is designed for applications with a high load factor with derating of the speed controller by one rating: the drive parameters are scaled automatically (torque limit, thermal current, etc).  Modifying this parameter results in the following parameters returning to factory settings:  • nCr, CLI, Sfr, nrd (Drive menu)  • ItH, IdC, Ibr, Ctd (Adjust menu). |                            |                           |  |
| Sw Fre۹ − kHz    | SFr   | Used to select the switching frequency. The adjustment range depends on the SFt parameter.                                                                                                    | 0.5-1-2-4 -8-<br>12-16 kHz | Acc. to controller rating |  |
|                  |       | If SFt = LF: 0.5 to 2 or 4 kHz according to the controller rating If SFt = HF1 or HF2: 2 or 4 to 16 kHz according to the controller rating                                                                                                    |                            |                           |  |
|                  |       | The maximum operating frequency (tFr) is limited according to the switching frequency:                                                                                                    |                            |                           |  |
|                  |       | SFr(kHz)         0.5         1         2         4         8         12           tFr (Hz)         62         125         250         450         450         450                                                                                                    | 16<br>450                  |                           |  |
| Noise Reduct     | nrd   | This function modulates the switching frequency randomly to reduce motor noise.                                                                                                    | no-YES                     | YES (3)<br>no (4)         |  |

<sup>(1) 100%</sup> corresponds to the nominal torque of a motor of a power equal to that associated with the speed controller.

<sup>(2)</sup> In corresponds to the speed controller nominal current indicated in the catalogue and on the speed controller identification label.

<sup>(3)</sup> if 5F = LF,

<sup>(4)</sup> if 5F L = HF I or HF ≥

| Name        | Code | Description                                                                                                    | Adjustment range | Factory setting |
|-------------|------|----------------------------------------------------------------------------------------------------|------------------|-----------------|
| PG Type     | PGŁ  | Defines the type of sensor used when an encoder feedback I/O option card is installed: INC: incremental encoder (A, A+, B, B+ are hardwired) DET: detector (only A is hard-wired)                                                                                                    | INC-DET          | DET             |
| Num. Pulses | PL 5 | Defines the number of pulses for one rotation of the sensor (encoder feedback I/O option card).                                                                                                    | 1 to 1024        | 1               |
| Speed Reg.  | 551  | Used to select the type of speed loop: IP: IP structure PI: PI structure  IP loop: - not possible to exceed reference level - response time longer than for the PI loop  Speed  speed reference motor speed  PI loop: - response time very short - possible to exceed reference level Speed  speed reference level  Speed  speed reference level  Speed | IP-PI            | IP .            |

## **Control Menu**

This menu can be accessed when the switch is in position  $\Box$ . The parameters can only be modified in stop mode with the speed controller locked.

| Name         | Code | Description              | on                                                                                                    |                                                                 | Adjustment range                             | Factory setting                                 |
|--------------|------|--------------------------|----------------------------------------------------------------------------------------------------|-----------------------------------------------------------------|----------------------------------------------|-------------------------------------------------|
| TermStripCon | FCC  | Configura control.       | tion of terminal control:                                                                                                    | 2-wire or 3-wire                                                | 2W- 3W<br>(2-wire / 3-<br>wire)              | 2W                                              |
|              |      | assignme reassigne       | Modification of this par<br>results in reassignmen<br>control to 3-wire contro<br>one input. The LI3 ass<br>nt in 3-wire control. In 3<br>d. | t of the logic inpu<br>ol, the logic input<br>ignment in 2-wire | ts. By changi<br>assignments<br>control beco | ng from 2-wire<br>are shifted by<br>mes the LI4 |
|              |      | I/O                      | Handling                                                                                                    | General use                                                     |                                              |                                                 |
|              |      | LI1                      | STOP                                                                                                    | STOP                                                            |                                              |                                                 |
|              |      | LI2                      | RUN forward                                                                                                    | RUN forward                                                     |                                              |                                                 |
|              |      | LI3                      | RUN reverse                                                                                                    | RUN reverse                                                     |                                              |                                                 |
|              |      | LI4                      | 2 preset speeds                                                                                                    | jog operation                                                   |                                              |                                                 |
|              |      | LI5                      | 4 preset speeds                                                                                                    | freewheel sto                                                   | р                                            |                                                 |
|              |      | LI6                      | 8 preset speeds                                                                                                    | clear faults                                                    |                                              |                                                 |
|              |      | been insta<br>3-wire con | ntrol (pulse control: one ibits the "automatic rest ample:  ATV-5 240 ard                                                                    | pulse is sufficient                                             |                                              |                                                 |

| Name        | Code | Description             |                                                                                                    | Adjustment range | Factory setting |
|-------------|------|-------------------------|----------------------------------------------------------------------------------------------------|------------------|-----------------|
| Type 2 Wire | FCF  | Defines 2-wire control: |                                                                                                    | LEL-TRN-<br>PFo  | LEL             |
|             |      | according to a change   | e of the logic inputs (LEL: 2 ge in state of the logic inputs e of the logic inputs with for Priorit. FW)  ATV-58F control terminals 24 V LI1 LIx | s (TRN: 2-wire   |                 |

## **Control Menu**

| Name                             | Code | Description                                                                                                    | Adjustment range                           | Factory setting |
|----------------------------------|------|----------------------------------------------------------------------------------------------------|--------------------------------------------|-----------------|
| RV inhibit                       | r In | Inhibition of operation in the opposite direction to that controlled by the logic inputs, even if this reversal is required by a summing or process control function.  Inhibition of reverse if it is controlled by the FWD/REV key on the display module.                                                                            | no - YES                                   | no              |
| deadb./Pedst                     | 65P  | Management of operation at low speed:  F: motor frequency  HSP  No  LSP  Reference  100 %  F: motor frequency  HSP  Pedestal (BNS)  Reference  100 %  F: motor frequency  HSP  Deadband (BLS)  Reference  100 %  This parameter appears only when an analog input is assigned to the PID feedback.                                    | No<br>BNS:<br>Pedestal<br>BLS:<br>Deadband | No              |
| AI2 min Ref mA<br>AI2 Max Ref mA |      | Minimum value of the signal on input Al2.  Maximum value of the signal on input Al2.  These two parameters are used to define the signal sent to Al2. There are several configuration possibilities, one of which is to configure the input for a 0-20 mA, 4-20 mA, 20-4 mA, etc signal.  Frequency  HSP  LSP  CrL  CrH  20 Al 2 (mA) | 0 to 20 mA<br>4 to 20 mA                   | 4 mA<br>20 mA   |

## **Control Menu**

| Name                               | Code       | Description                                                                                                    | Adjustment range         | Factory setting |  |
|------------------------------------|------------|----------------------------------------------------------------------------------------------------|--------------------------|-----------------|--|
| Min Val AO - mA<br>Max Val AO - mA | ROL<br>ROH | Min. value of the signal on outputs AO and AO1 Max. value of the signal on outputs AO and AO1 These two parameters are used to define the output signal on AO and AO1. Eg: 0-20 mA, 4-20 mA, 20-4mA, etc  Parameter  Max.                                                                                                    | 0 to 20 mA<br>0 to 20 mA | 0 mA<br>20 mA   |  |
|                                    |            | AOL AOH 20                                                                                                    |                          |                 |  |
| Save Ref.                          | 5£r        | Associated with the - speed function, this function is used as follows: • If Str = RAM or EEP, to save the reference                                                                                                    | NO-RAM<br>EEP-SRE        | NO              |  |
|                                    |            | when the run commands disappear (RAM: save in RAM) or when the line supp disappears (EEP: save in EEPROM).  On the next start-up, the speed reference is the last reference saved.  • If Str = NO: no reference saved  • If Srt = SRE: no reference saved, the max. speed is limited to HSP and the speed adjustment by + speed and - speed is limited to the adjustment parameter SRP around the reference (see page 89) |                          |                 |  |
| KeyPad Comm.                       | LCC        | Used to activate speed controller control via the display module. The STOP/RESET, RUN and FWD/REV keys are active.                                                                                                    | no-YES                   | no              |  |
|                                    |            | The speed reference is given by parameter LFr. O stop and DC injection stop commands remain active speed controller/display module connection is cut, an SLF fault.                                                                                                    | e at the termin          | nals. If the    |  |
| Stop Priorit                       | P5E        | This function gives priority to the STOP key irrespective of the control mode (terminals or fieldbus). To set the PSt parameter to "no":  1 - Display "no"  2 - Press the "ENT" key  3 - The speed controller displays "See manual"  4 - Press ▲ then ▼ then "ENT"  For applications with continuous processes, it is advisable to configure the key as inactive (set to "no").                                           | no-YES                   | YES             |  |
| DriveAddress                       | Rdd        | Address of the speed controller when it is controlled via the connector port (with the display module removed).                                                                                                    | 0 to 31                  | 0               |  |

### I/O Menu

This menu can be accessed when the switch is in position

The assignments can only be modified in stop mode with the speed controller locked.

| Name  | 9                                                       | Code | Function |  |  |
|-------|---------------------------------------------------------|------|----------|--|--|
| LI2   | Assign.                                                 | L 12 |          |  |  |
| See t | See the summary table and description of the functions. |      |          |  |  |

The inputs and outputs available in the menu depend on the I/O cards installed (if any) in the speed controller, as well as the selections made previously in the control menu.

The "factory" configurations are preassigned by the selected macro-configuration.

### Summary table of the logic input assignments (exc. 2-wire / 3-wire option)

| I/O extension option | n cards                                     | 2 logic inputs LI5-LI6    |
|----------------------|---------------------------------------------|---------------------------|
| Speed controller wi  | thout option                                | 3 logic inputs LI2 to LI4 |
| NO :Not assigned     | (Not assigned)                              | X                         |
| RV :Reverse          | (Reverse)                                   | X                         |
| RP2:Switch ramp2     | (Ramp switching)                            | X                         |
| JOG                  | (Jog operation)                             | X                         |
| +SP:+ Speed          | (+ speed)                                   | Х                         |
| -SP:- Speed          | (- speed)                                   | Х                         |
| PS2:2 Preset SP      | (2 preset speeds)                           | Х                         |
| PS4:4 Preset SP      | (4 preset speeds)                           | Х                         |
| PS8:8 Preset SP      | (8 preset speeds)                           | X                         |
| NST:Freewhl Stop     | (Freewheel stop)                            | X                         |
| DCI:DC inject.       | (Injection stop)                            | X                         |
| FST:Fast stop        | (Fast stop)                                 | X                         |
| CHP:Multi. Motor     | (Open / closed loop switching) If Ctr = FVC | Х                         |
| TL2:Tr9.Limit 2      | (Second torque limit)                       | X                         |
| FLO:Forced Local     | (Forced local mode)                         | Х                         |
| RST:Fault Reset      | (Fault reset)                               | X                         |
| RFC:Auto/Manu        | (Reference switching)                       | X                         |
| ATN:Auto Tunin9      | (Auto-tuning)                               | X                         |
| SPM:Ref.memory       | (Reference saved)                           | X                         |
| FLI:Motor fluxing    | (Motor fluxing)                             | X                         |
| PAU:PID Auto/Man     | (PID Auto/Manu) If one AI = PIF             | Х                         |
| PIS:PIDint.reset     | (PID integral shunting) If one AI = PIF     | X                         |
| PR2:PID 2 Preset     | (2 preset PID setpoints) If one AI = PIF    | X                         |
| PR4:PID 4 Preset     | (4 preset PID setpoints) If one AI = PIF    | X                         |

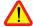

If a logic input is assigned to "Freewheel stop" or "Fast stop", start-up can only be performed by linking this input to the +24V, as these stop functions are active when inputs are at state 0.

### Summary table of the analog and encoder input assignments

| I/O extension option | n cards                                         |                     | Analog input<br>Al3 | Encoder input<br>A+, A-, B+, B-<br>(1) |  |  |
|----------------------|-------------------------------------------------|---------------------|---------------------|----------------------------------------|--|--|
| Speed controller wi  | thout option                                    | Analog input<br>Al2 |                     |                                        |  |  |
| NO :Not assigned     | (Not assigned)                                  | Х                   | Х                   | Х                                      |  |  |
| FR2:Speed Ref2       | (Speed reference 2)                             | Х                   |                     |                                        |  |  |
| SAI:Summed Ref.      | (Summing reference)                             | Х                   | Х                   | Х                                      |  |  |
| PIF:PI regulator     | (PID regulator feedback)                        | Х                   | Х                   |                                        |  |  |
| DAI:Subtract ref     | (Subtracting reference)                         | Х                   | Х                   |                                        |  |  |
| PIM:PID Man.ref.     | (Manual PID speed reference)<br>If one AI = PIF |                     | Х                   |                                        |  |  |
| FPI:PID Spd inp.     | (PID speed reference) If one AI = PIF           |                     | Х                   |                                        |  |  |
| SFB:Tacho feedbk     | (Tachogenerator)                                |                     | Х                   |                                        |  |  |
| PTC:Therm.Sensor     | (PTC probes)                                    |                     | Х                   |                                        |  |  |
| ATL:Torque limit     | (Torque limit)                                  |                     | Х                   |                                        |  |  |

(1) NB: The menu for assigning encoder input A+, A-, B+, B- is called "Assign Al3".

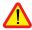

CAUTION: If relay R2 is assigned to the "brake sequence" function, Al3 is automatically assigned in the factory setting to Tacho Feedback, if the card is present. However, it is still possible to reassign Al3.

### Summary table for logic output assignments

| I/O extension option cards  | 3                                    |          | Logic output LO |  |  |
|-----------------------------|--------------------------------------|----------|-----------------|--|--|
| Speed controller without of | pption                               | Relay R2 |                 |  |  |
| NO :Not assigned            | (Not assigned)                       | Х        | Х               |  |  |
| RUN: DriveRunnin9           | (Speed controller running)           | Х        | Х               |  |  |
| OCC:Output Cont.            | (Downstream contactor control)       | Х        | Х               |  |  |
| FTA:Freq Attain.            | (Frequency threshold reached)        | Х        | Х               |  |  |
| FLA:HSP Attained            | (HSP reached)                        | Х        | Х               |  |  |
| CTA:I Attained              | (Current threshold reached)          | Х        | Х               |  |  |
| SRA:FRH Attained            | (Frequency reference reached)        | Х        | Х               |  |  |
| TSA:MtrTherm Lvl            | (Thermal threshold reached)          | Х        | Х               |  |  |
| BLC:Brk Logic               | (Brake sequence)                     | Х        |                 |  |  |
| PEE:PID error               | (PID error) If one AI = PIF          | Х        | Х               |  |  |
| PFA:PID Feed alm            | (PID feedback alarm) If one AI = PIF | Х        | Х               |  |  |

### Summary table for analog output assignments

| I/O extension option cards      | Analog output AO                      |   |
|---------------------------------|---------------------------------------|---|
| Speed controller without option | Analog output AO1                     |   |
| NO :Not assigned                | (Not assigned)                        | Х |
| OCR:Motor Curr.                 | (Motor current)                       | Х |
| OFR:Motor Fre9                  | (Motor speed)                         | Х |
| ORP:Output ramp                 | (Ramp output)                         | Х |
| TRQ:Motor torque                | (Motor torque)                        | Х |
| STQ:Signed Tor9.                | (Signed motor torque)                 | Х |
| ORS:Signed ramp                 | (Signed ramp output)                  | Х |
| OPS:PID ref.                    | (PID setpoint output) If one AI = PIF | Х |
| OPF:PID Feedback                | (PID feedback output) If one AI = PIF | Х |
| OPE:PID Error                   | (PID error output) If one AI = PIF    | Х |
| OPI:PID Integral                | (PID integral output) If one AI = PIF | Х |

Once the I/O have been reassigned, the parameters related to the function automatically appear in the menus, and the macro-configuration indicates "CUS: Customized".

Some reassignments result in new adjustment parameters which the user must not forget to set in the adjust menu:

| I/O   |     | Assignments                 | Parameters to set                           |
|-------|-----|-----------------------------|---------------------------------------------|
| LI    | RP2 | Ramp switching              | ACS-9ES                                     |
| LI    | JOG | Jog operation               | 10C-1CF                                     |
| LI    | PS4 | 4 preset speeds             | 5 P 2 - 5 P 3                               |
| LI    | PS8 | 8 preset speeds             | 5P4-5P5-5P6-5P7                             |
| LI    | DCI | Injection stop              | IAC                                         |
| LI    | TL2 | Second torque limit         | FLZ                                         |
| LI    | PR4 | 4 preset PID setpoints      | P 12 - P 13                                 |
| Al    | PIF | PID regulator feedback      | rPG-r1G-P1C-rdG-rEO-PrG-<br>PSr-PSP-PLr-PLb |
| Al    | SFB | Tachogenerator              | d£5                                         |
| R2    | BLC | Brake sequence              | Ibr-brt-bEn-bEt-bIP                         |
| LO/R2 | FTA | Frequency threshold reached | FŁd                                         |
| LO/R2 | СТА | Current threshold reached   | C E d                                       |
| LO/R2 | TSA | Thermal threshold reached   | t t d                                       |
| LO/R2 | PEE | PID error                   | PEr                                         |
| LO/R2 | PFA | PID feedback alarm          | PAL-PAH                                     |

## I/O Menu

Some reassignments result in new adjustment parameters being added which the user must configure in the control, drive or fault menu:

| I/O               |     | Assignments       | Parameters to set     |
|-------------------|-----|-------------------|-----------------------|
| LI                | -SP | - speed           | 5 £ r (control menu)  |
| LI                | FST | Fast stop         | d [ F (drive menu)    |
| LI                | RST | Fault reset       | r 5 Ł (fault menu)    |
| Al                | SFB | Tachogenerator    | 5 d d (fault menu)    |
| A+, A-,<br>B+, B- | SAI | Summing reference | PGE, PL5 (drive menu) |

## **Configurable I/O Application Functions**

### **Function compatibility table**

The choice of application functions may be limited by incompatibility between certain functions. Functions which are not listed in this table are fully compatible.

|                                      | DC injection braking | Summing inputs | PID regulator | +/- speed | Reference switching | Freewheel stop | Fast stop | Jog operation | Preset speeds | Speed regulation with tachogenerator | Torque limitation via AI3 | Torque limitation via LI | Reference saved | Closed loop FVC | Open / closed loop switching |
|--------------------------------------|----------------------|----------------|---------------|-----------|---------------------|----------------|-----------|---------------|---------------|--------------------------------------|---------------------------|--------------------------|-----------------|-----------------|------------------------------|
| DC injection braking                 |                      |                |               |           |                     | 1              |           |               |               |                                      |                           |                          |                 | •               |                              |
| Summing inputs                       |                      |                |               |           | •                   |                |           |               |               |                                      |                           |                          |                 |                 |                              |
| PID regulator                        |                      |                |               | •         | •                   |                |           | •             | •             | •                                    |                           |                          | •               |                 | •                            |
| +/- speed                            |                      |                | •             |           | •                   |                |           | 1             | •             |                                      |                           |                          | •               |                 |                              |
| Reference switching                  |                      |                | •             | •         |                     |                |           |               | •             |                                      |                           |                          |                 |                 |                              |
| Freewheel stop                       | -                    |                |               |           |                     |                | -         |               |               |                                      |                           |                          |                 | <b>←</b>        |                              |
| Fast stop                            |                      |                |               |           |                     | 1              |           |               |               |                                      |                           |                          |                 |                 |                              |
| Jog operation                        |                      |                | •             | <b>←</b>  |                     |                |           |               | <b>+</b>      |                                      |                           |                          | •               |                 |                              |
| Preset speeds                        |                      |                | •             | •         | •                   |                |           | 1             |               |                                      |                           |                          | •               |                 |                              |
| Speed regulation with tachogenerator |                      |                | •             |           |                     |                |           |               |               |                                      |                           |                          |                 | •               |                              |
| Torque limitation via Al3            |                      |                |               |           |                     |                |           |               |               |                                      |                           | •                        |                 |                 |                              |
| Torque limitation via LI             |                      |                |               |           |                     |                |           |               |               |                                      | •                         |                          |                 |                 |                              |
| Reference saved                      |                      |                | •             | •         |                     |                |           | •             | •             |                                      |                           |                          |                 |                 | •                            |
| Closed loop FVC                      | •                    |                |               |           |                     | 1              |           |               |               | •                                    |                           |                          |                 |                 |                              |
| Open / closed loop switching         |                      |                | •             |           |                     |                |           |               |               |                                      |                           |                          | •               |                 |                              |

|   | Incompatible functions                | Compatible functions | Not applicable   |
|---|---------------------------------------|----------------------|------------------|
| _ | I I I I I I I I I I I I I I I I I I I | Compandio fundadio   | 1 Tot applicable |

Priority functions (functions which cannot be active simultaneously):

The function indicated by the arrow has priority over the other.

Stop functions have priority over run commands.

Speed references via logic command have priority over analog setpoints.

## Operating direction: forward / reverse

Reverse operation can be disabled for applications requiring only a single direction of motor rotation.

#### 2-wire control:

Run (forward or reverse) and stop are controlled by the same logic input, for which state 1 (run) or 0 (stop), or a change in state is taken into account (see the 2-wire control menu).

#### 3-wire control:

Run (forward or reverse) and stop are controlled by 2 different logic inputs. LI1 is always assigned to the stop function. A stop is obtained on opening (state 0).

The pulse on the run input is stored until the stop input opens.

During power-up or manual or automatic fault resetting, the motor can only be supplied with power after a reset prior to the "forward", "reverse", and "injection stop" commands.

## Ramp switching: 1st ramp: ACC, DEC; 2nd ramp: AC2, DE2

Two types of activation are possible:

- activation of a logic input LIx
- detection of an adjustable frequency threshold.

If a logic input is assigned to the function, ramp switching can only be performed by this input.

## Step by step operation ("JOG"): Low speed operation pulse

If the JOG contact is closed and then the operating direction contact is actuated, the ramp is 0.1 s irrespective of the ACC, dEC, AC2, dE2 settings. If the direction contact is closed and the JOG contact is then actuated, the configured ramps are used.

Parameters which can be accessed in the adjust menu:

- JOG speed
- anti-repeat delay (minimum time between 2 "JOG" commands).

+/- speed: Two types of operation are available.

#### 1 - Use of double action buttons:

Only one logic input assigned to + speed is required.

Description: 1 button pressed twice for each direction of rotation. Each action closes a contact.

|                | Released (- speed) | Press 1 (speed maintained) | Press 2<br>(+ speed) |
|----------------|--------------------|----------------------------|----------------------|
| forward button | _                  | contact a                  | contacts a and b     |
| reverse button | _                  | contact c                  | contacts c and d     |

Wiring example:

LI1: forward LIx: reverse

Lly: + speed

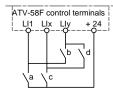

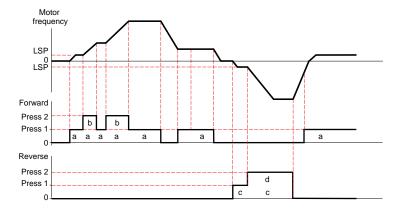

This type of +/- speed is incompatible with 3-wire control. In this case, the - speed function is automatically assigned to the logic input with the highest index (for example: LI3 (+ speed), LI4 (- speed)).

In this case, the maximum speed is given by the references applied to the analog inputs. For example, connect Al1 to +10V.

#### 2 - Use of single action buttons:

Two logic inputs are required in addition to the operating direction(s).

The input assigned to the "+ speed" command increases the speed, the input assigned to the "- speed" command decreases the speed.

This function accesses the STr save reference parameter in the CONTROL menu.

- · The minimum rotation speed is limited to LSP.
- If Str = No, RAM or EEP, the maximum rotation speed is fixed by the analog references (for example, connect Al1 to +10V). If the reference decreases and drops below the rotation speed, the rotation speed follows the reference. The rate of increase is given by the valid acceleration parameter (ACC, DEC or AC2, DC2).
- If Str = SRE, the maximum rotation speed is fixed by HSP. When the run command is issued, the speed
  controller changes to the setpoint reference following the ACC / DEC ramps. Pressing + speed / speed
  varies the speed around this setpoint following the AC2 / DE2 ramps.
- speed has priority over + speed.
- + or speed adjustment around the setpoint is limited by parameter SRP (ADJUST menu). This parameter
  is a percentage of the setpoint.
- If the reference changes, the ratio between the reference and the setpoint resulting from the + speed / speed correction is fixed.

#### Wiring examples:

LI1: forward LIx: reverse Lly: + speed LIz: - speed

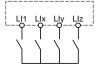

+ speed / - speed with single action pushbuttons with no reference saving: Str = No

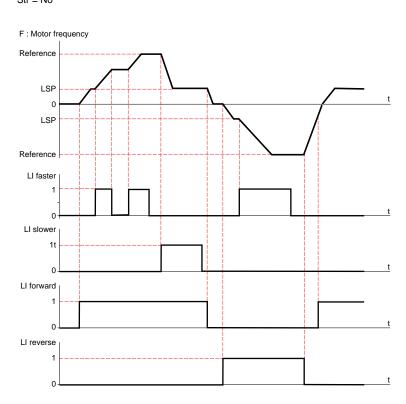

#### + speed / - speed with single action pushbuttons with reference saving:

Str = RAM (saved in RAM): the reference is saved on each + speed / - speed falling edge. Thus, after a stop **without** the speed controller being powered down, when a run command appears the frequency increases to the saved value if the + speed / - speed commands are not active. + speed / - speed still have priority.

Str = EEP (saved in EEPROM): the reference is saved on each + speed / - speed falling edge. Thus, after a stop **with or without** the speed controller being powered down, when a run command appears the frequency increases to the saved value if the + speed / - speed commands are not active. + speed / - speed still have priority.

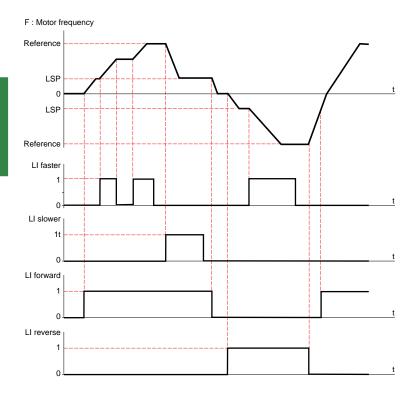

+ speed / - speed with single action pushbuttons with no reference saving: Str = SRE

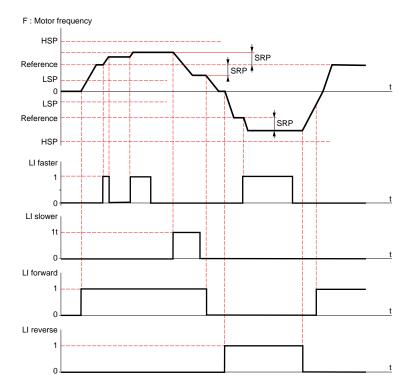

Adjustments around the setpoint using + speed and - speed are made following the AC2 and dE2 ramps.

### **Preset speeds:**

2, 4 or 8 speeds can be preset, requiring 1, 2 or 3 logic inputs respectively. The following order of assignments must be observed: PS2 (Llx), then PS4 (Lly), then PS8 (Llz).

|     | 2 preset speeds             | 4 preset speeds                       |                  |                                           | preset speeds 4 preset speeds 8 preset speeds |                                 |                                  | set speeds                                                            |
|-----|-----------------------------|---------------------------------------|------------------|-------------------------------------------|-----------------------------------------------|---------------------------------|----------------------------------|-----------------------------------------------------------------------|
|     | Assign: Llx to PS2          | Assign: Llx to PS2 then<br>Lly to PS4 |                  | ,                                         | Assign                                        |                                 | o PS2, Lly to PS4,<br>Llz to PS8 |                                                                       |
| Llx | speed reference             | Lly                                   | Llx              | speed reference                           | Llz                                           | Lly                             | Llx                              | speed reference                                                       |
| 0 1 | LSP or reference (1)<br>HSP | 0<br>0<br>1<br>1                      | 0<br>1<br>0<br>1 | LSP or reference (1)<br>SP2<br>SP3<br>HSP | 0<br>0<br>0<br>0<br>1<br>1<br>1               | 0<br>0<br>1<br>1<br>0<br>0<br>1 | 0<br>1<br>0<br>1<br>0<br>1<br>0  | LSP or reference (1)<br>SP2<br>SP3<br>SP4<br>SP5<br>SP6<br>SP7<br>HSP |

(1) If the reference is higher than LSP.

To unassign the logic inputs, the following order must be observed: PS8 (Llz), then PS4 (Lly), then PS2 (Llx).

#### Reference switching: (for manual / automatic operation, for example)

Switching of two references (Al1 reference and Al2 reference) by logic input command. This function automatically assigns Al2 to speed reference 2.

#### Connection diagram

Open contact, reference = AI2 Closed contact, reference = AI1

### Freewheel stop:

Causes the motor to stop using the resistive torque only. The motor power supply is cut. A freewheel stop is obtained when the logic input opens (state 0).

## DC injection stop:

An injection stop is obtained when the logic input closes (state 1). This function cannot be accessed in closed loop mode.

## Fast stop:

Braked stop with the deceleration ramp time reduced by a reduction factor dCF which appears in the drive menu.

A fast stop is obtained when the logic input opens (state 0).

## Open loop / closed loop switching:

This function is used to switch between open loop and closed loop mode. It is only available if the speed controller is configured in closed loop mode (parameter Ctr = FVC, DRIVE menu). First of all performance optimization must be performed in closed loop mode (FVC) ( see page 77).

After a change in the state of the logic input assigned to this function, switching does not actually take effect until the next time the drive is stopped and locked.

### Second torque limit:

Reduction of the maximum motor torque when the logic input is active. Parameter tL2 in the adjust menu.

#### Fault reset:

Two types of reset are available: partial or general (parameter rSt in the "fault" menu).

Partial reset (rSt = RSP):

Used to clear the stored fault and reset the speed controller if the cause of the fault has disappeared. Faults affected by partial clearing:

| - line overvoltage   | - communication fault | - motor overheating            |
|----------------------|-----------------------|--------------------------------|
| - DC bus overvoltage | - motor overload      | - serial link fault            |
| - motor phase loss   | - loss of 4-20 mA     | - speed controller overheating |
| - overhauling        | - external fault      | - overspeed                    |

General reset (rSt = RSG):

This inhibits all faults (forced operation) except SCF (motor short circuit) while the assigned logic input is closed.

#### Forced local mode:

Used to switch between line control mode (serial link) and local mode (controlled via the terminals or via the display module).

## Auto-tuning:

When the assigned logic input changes to 1 an auto-tuning operation is triggered, in the same way as parameter tUn in the "drive" menu.

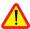

#### Caution:

- Auto-tuning is only performed if no command has been activated. If a "freewheel stop" or "fast stop" function
  is assigned to a logic input, this input must be set to 1 (active at 0).
- Auto-tuning may last for 1 minute. It should not be interrupted.
- The motor parameters (UnS, FrS, nCr, nSP, COS) must be configured before auto-tuning is performed.
- · During auto-tuning the motor absorbs its nominal current.

## Reference saving:

Saving the speed reference value of the analog input using a logic input when the command lasts longer than 0.1 s.

- This function is used to control the speed of several speed controllers alternately via a single analog setpoint
  and a logic input for each controller.
- It is also used to confirm a line reference (serial link) on several speed controllers via a logic input. This
  allows movements to be synchronized by getting rid of variations when the reference is sent.
- The setpoint is acquired 100 ms after the rising edge of the request. A new reference is not then acquired
  until a new request is made.

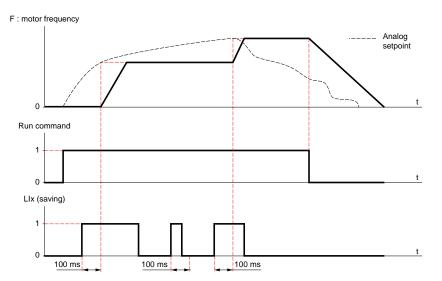

## **Motor fluxing:**

In order to obtain rapid high torque on start-up, magnetic flux needs to be already established in the motor.

- This function can be selected in open or closed loop operation.
- In continuous mode (FCt), the speed controller automatically builds up flux when it is powered up.
- · In non-continuous mode:
  - If an LI is assigned to the motor fluxing command, flux is built up when the command is confirmed.
  - If no LI has been assigned or if it is not active when a run command is given, the motor is fluxed when it starts up.
- The flux current is equal to 1.5 x nCr (configured nominal motor current) when the flux is established and is then adjusted to the motor no-load current.

## Auto/man PID, PID integral shunting, preset PID setpoints:

PID operation ( see page\_117).

## **Analog Input Application Functions**

Input Al1 is always the speed reference. Analog inputs Al2 and Al3 can be assigned.

## Summing and subtracting speed references:

The frequency setpoints given by Al2 and/or Al3 can be summed and/or subtracted with Al1: (Al1 ± Al2 ± Al3).

## Speed regulation with tachogenerator:

Assignment on Al3 only with an I/O extension card with analog input: used for speed correction via tachogenerator feedback.

An external divider bridge is required to adapt the voltage of the tachogenerator. The maximum voltage must be between 5 and 9 V. A precise setting is then obtained by setting parameter dtS available in the adjust menu.

## PTC probe protection:

Assignment on Al3 only with an I/O extension card with analog input: used for the direct thermal protection of the motor by connecting the PTC probes in the motor windings to analog input Al3. PTC probe characteristics:

Total resistance of the probe circuit at 20 °C = 750  $\Omega$ .

### PID regulator:

Used to regulate a process with a reference and a feedback given by a sensor. A speed input gives an initial (or predictive) setpoint for start-up. In PID mode the ramps are all linear, even if they are configured differently.

Example: remote regulation of traction.

#### Note:

PID regulator mode is active if an AI input is assigned to PID feedback.

## **Analog Input Application Functions**

## Diagram of PID principle

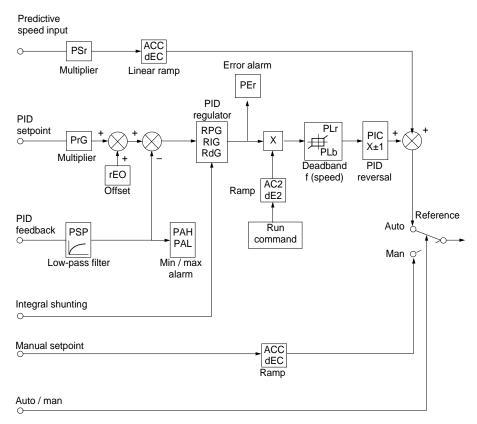

## **Analog Input Application Functions**

#### Speed input:

- · Line setpoint (serial link)
- · or analog input Al3.

#### PID setpoint:

- · Line setpoint (serial link)
- or 2 or 4 setpoints preset via logic input
- or analog input Al1 ( ± Al2 ± Al3).

#### PID feedback:

- Analog input Al2
- · or analog input Al3.

#### Manual setpoint:

(speed regulation mode)

Analog input Al3.

#### Integral shunting:

Logic input LI: integral shunted if LIx =1.

#### Auto/man:

- Logic input LI for switching operation to speed regulation (man) if LIx = 1, or PID regulation (auto) if LIx = 0.
- · In automatic mode the following actions are possible:
  - Adapt the setpoint input to the process feedback: GAIN (PrG) and OFFSET (rEO).
  - Correct PID inversion.
  - Adjust the proportional, integral and derivative gain (RPG, RIG and RdG).
  - Use the "alarm" on logic output if a threshold is exceeded (Max. feedback, Min. feedback and PID error).
  - Assign an analog output for the PID setpoint, PID feedback and PID error.
  - Limit the action of the PID according to the speed, with an adjustable base and ratio:

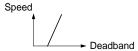

- Apply a ramp to establish the action of the PID (AC2) on start-up and a ramp (dE2) on stopping.
- · The motor speed is limited to between LSP and HSP.
- · It is displayed as a percentage.

#### Preset setpoints:

2 or 4 preset setpoints require the use of 1 or 2 logic inputs respectively:

|                    | 3 1                             |                  |                    |                                                                         |  |  |  |  |
|--------------------|---------------------------------|------------------|--------------------|-------------------------------------------------------------------------|--|--|--|--|
| 2 preset setpoints |                                 |                  | 4 preset setpoints |                                                                         |  |  |  |  |
| Assign: Llx to Pr2 |                                 |                  | Assig              | n: Llx to Pr2, then Lly to Pr4                                          |  |  |  |  |
| Llx                | Reference                       | Lly              | Llx                | Reference                                                               |  |  |  |  |
| 0                  | Analog reference<br>Process max | 0<br>0<br>1<br>1 | 0<br>1<br>0<br>1   | Analog reference<br>PI2 (adjustable)<br>PI3 (adjustable)<br>Process max |  |  |  |  |

## **Torque limit:**

(Only with an I/O extension card with analog input Al3). The signal applied at Al3 operates in a linear fashion on the internal torque limit (parameter TLI in the "drive" menu):

- If AI3 = 0V: limit = TLI x 0 = 0
- If AI3 = 10 V: limit = TLI.

Applications: Load compensation, torque or traction correction, etc.

## **Encoder Input Application Functions**

## Encoder input application function with an I/O extension card with encoder input

#### Summing speed reference:

The setpoint from the encoder input is summed with AI1 (see documentation supplied with the card).

#### Applications:

- Synchronization of the speed of a number of speed controllers. Parameter PLS on the DRIVE menu is used
  to adjust the speed ratio of one motor in relation to that of another.
- · Setpoint via encoder.

## **Encoder input application function with control card**

#### Closed loop FVC:

Flux vector control mode with sensor (inputs A, A-, B, B-).

This relates to the encoder for the control card. It is used for fine speed adjustments, irrespective of the state of the load, and for control optimization (flux vector control mode in closed loop: Ctr = FVC, DRIVE menu).

- Consistency between the motor frequency and the speed feedback is monitored in the speed controller fault
  management system.
- If there is no PG signal (FVC mode) or in the event of inconsistency, the speed controller locks in fault mode SPF.
- During operation, if the difference between the motor frequency and the speed feedback is greater than 5
  Hz, the speed controller locks in fault mode SPF.
- If the speed feedback is greater than 1.2 x tFr, the speed controller changes to default mode SOF.

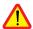

CAUTION: The encoder input terminals on the I/O extension card are identified in the same way as the encoder input terminals on the control card (A, A-, B, B-). Suitable precautions should be taken to avoid any possible confusion, and the terminals should be checked before setup.

Relay R2, LO solid state output (with I/O extension card).

### Downstream contactor control (OCC): can be assigned to R2 or LO

Enables the speed controller to control a contactor located between the speed controller and the motor. The request to close the contactor is made when a run command appears. The request to open the contactor is made when there is no more current in the motor.

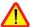

If a DC injection braking function is configured, it should not be left operating too long in stop mode, as the contactor only opens at the end of braking.

If continuous flux is configured (in closed loop mode), the contactor does not open.

#### Speed controller running (RUN): can be assigned to R2 or LO

The logic output is at state 1 if the motor power supply is provided by the speed controller (current present) or if a run command is present with a zero reference.

#### Frequency threshold reached (FTA): can be assigned to R2 or LO

The logic output is at state 1 if the motor frequency is greater than or equal to the frequency threshold set by Ftd in the adjust menu.

#### Setpoint reached (SRA): can be assigned to R2 or LO

The logic output is at state 1 if the motor frequency is equal to the setpoint value.

## High speed reached (FLA): can be assigned to R2 or LO

The logic output is at state 1 if the motor frequency is equal to HSP.

## Current threshold reached (CTA): can be assigned to R2 or LO

The logic output is at state 1 if the motor current is greater than or equal to the current threshold set by Ctd in the adjust menu.

### Thermal state reached (TSA): can be assigned to R2 or LO

The logic output is at state 1 if the motor thermal state is greater than or equal to the thermal state threshold set by ttd in the adjust menu.

### PID error (PEE): can be assigned to R2 or LO

The logic output is at 1 if the PID regulator output error is greater than the threshold set by parameter PEr.

## PID feedback alarm (PFA): can be assigned to R2 or LO

The logic output is at 1 if the PID feedback moves outside the range set by parameters PAH and PAL.

## Brake sequence (BLC): can only be assigned to relay R2

Used to control an electromagnetic brake by the speed controller, for horizontal and vertical lifting applications, and for unbalanced machines (parking brake).

#### Principle:

Vertical movement:

Maintain motor torque in an upward direction when the brake is being opened and closed, in order to hold the load, and start smoothly as soon as the brake is released.

#### Horizontal movement:

Synchronize the opening of the brake with the build-up of torque during start-up and the closing of the brake at zero speed on stopping, to prevent jolting.

#### Brake sequence in open loop mode

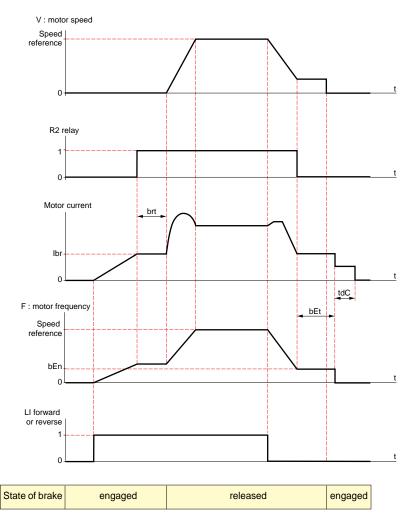

Settings which can be accessed in the adjust menu:

- brake release delay (brt)
- brake release current (lbr)
- brake engage frequency (bEn)
- brake engage delay (bEt)
- DC injection braking time on stopping (tdC)
- brake pulse (bIP). When set to "YES", it always gives a motor torque in the FW (forward) direction before
  the brake is released, which should correspond to the "up" direction for vertical lifting. When set to "no"
  the torque direction corresponds to the requested operating direction, for horizontal movement.

#### Brake sequence in closed loop mode

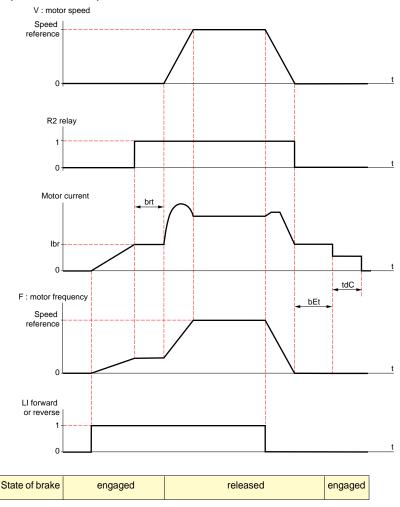

Settings which can be accessed in the adjust menu:

- brake release delay (brt)
- brake release current (lbr)
- brake engage delay (bEt)
- brake pulse (bIP). When set to "YES", it always gives a motor torque in the FW (forward) direction before
  the brake is released, which should correspond to the "up" direction for vertical lifting. When set to "no"
  the torque direction corresponds to the requested operating direction, for horizontal movement.
- zero speed maintenance time in stop mode (tdC).

Recommended settings for brake control, for a vertical lifting application (for a horizontal application set lbr to zero and BIP to "no"):

1 Brake pulse (bIP): YES. Ensure that the direction of rotation FW corresponds to lifting the load.

#### 2 Brake release current (lbr):

Adjust the brake release current to the nominal current indicated on the motor.

If during testing the torque is insufficient, increase the brake release current (the maximum value is imposed by the speed controller).

#### 3 Acceleration time:

For lifting applications it is advisable to set the acceleration ramps to more than 0.5 seconds. Ensure that the speed controller does not exceed the current limit.

The same recommendation applies for deceleration.

Note: for a lifting movement, a braking resistor should be used. Ensure that the settings and configurations selected cannot cause a drop or a loss of control of the lifted load.

#### 4 Brake release delay (brt):

Adjust according to the type of brake. It is the time required for the mechanical brake to open.

5 Brake engage frequency (bEn): in open loop mode (Ctr = SVC, DRIVE menu) Set to twice the nominal slip. Then adjust according to the result.

#### 6 Brake engage delay (bEt):

Adjust according to the type of brake. It is the time required for the mechanical brake to close.

## **Analog Output Application Functions**

Analog outputs AO1 and AO are current outputs, from AOL (mA) to AOH (mA), AOL and AOH being configurable from 0 to 20 mA. The configuration of AOL and AOH is common to both outputs.

Examples AOL - AOH:

0 - 20 mA

4 - 20 mA

20 - 4 mA

**Motor current** (Code OCR): the image of the motor rms current.

AOH corresponds to twice the nominal speed controller current. AOL corresponds to zero current.

**Motor frequency** (Code OFR): the motor frequency estimated by the speed controller.

AOH corresponds to the maximum frequency (parameter tFr). AOL corresponds to zero frequency.

Ramp output (Code ORP): the image of the ramp output frequency.

AOH corresponds to the maximum frequency (parameter tFr). AOL corresponds to zero frequency.

**Motor torque** (Code TRQ): the image of the motor torque as an absolute value.

AOH corresponds to twice the nominal motor torque. AOL corresponds to zero torque.

## Signed motor torque (Code STQ): the image of the motor torque and direction:

- AOL corresponds to a braking torque = twice the nominal torque
- AOH corresponds to a motor torque = twice the nominal torque
- $\frac{AOH + AOL}{2}$  corresponds to zero torque.

### **Signed ramp** (Code ORS): the image of the ramp output frequency and direction.

- AOL corresponds to the maximum frequency (parameter tFr) in the reverse direction.
- AOH corresponds to the maximum frequency (parameter tFr) in the forward direction.
- $\frac{AOH + AOL}{2}$  corresponds to zero frequency.

### PID setpoint (Code OPS): the image of the PID regulator setpoint

- · AOL corresponds to the minimum setpoint.
- · AOH corresponds to the maximum setpoint.

### PID feedback (Code OPF): the image of the PID regulator feedback

- AOL corresponds to the minimum feedback.
- · AOH corresponds to the maximum feedback.

# **ENGLISH**

## **Analog Output Application Functions**

**PID error** (Code OPE): the image of the PID regulator error as a % of the sensor range (maximum feedback - minimum feedback).

- · AOL corresponds to -5%.
- AOH corresponds to +5 %.
- $\frac{AOH + AOL}{2}$  corresponds to 0.

PID integral (Code OPI): the image of the PID regulator error integral.

- · AOL corresponds to LSP.
- · AOH corresponds to HSP.

## **Fault Menu**

This menu can be accessed when the switch is in position  $\Box$ . Modifications can only be made in stop mode with the speed controller locked.

| Name         | Code  | Description                                                                                                    | Factory setting |
|--------------|-------|----------------------------------------------------------------------------------------------------|-----------------|
| Auto Restart | Atr   | This function is used to restart the speed controller automatically if the fault has disappeared (YES/no option).  Automatic restarting is possible after the following faults:  - line overvoltage  - DC bus overvoltage  - external fault  - motor phase loss  - serial link fault  - communication fault  - loss of 4-20 mA reference  - motor overload (condition: thermal state less than 100 %)  - speed controller overheating (condition: speed controller thermal state less than 100 %)  - motor overheating (condition: resistance of probes less than 1500 Ohms)  When the function is activated and after stopping, the fault relay remains closed on one or more of these faults, and when the conditions for restarting are correct (disappearance of the fault) the speed controller attempts a start after a 30 s delay.  A maximum of 6 attempts are made when the speed controller cannot start. If all 6 fail, the speed controller remains locked definitively with the fault relay open, until it is reset by being switched off.  This function requires the associated sequence to be maintained. Ensure that accidental restarting will not pose any danger to either equipment or personnel. | no              |
| Reset Type   | r S Ł | This function can be accessed if the fault reset is assigned to a logic input.  2 possible options: partial reset (RSP), general reset (RSG). Faults affected by a partial reset (rSt = RSP)  - line overvoltage                                                                                                    | RSP             |

## **Fault Menu**

| Name         | Code  | Description                                                                                                    | Factory setting |
|--------------|-------|----------------------------------------------------------------------------------------------------|-----------------|
| OutPhaseLoss | OPL   | Used to enable the motor phase loss fault. (Fault is disabled if an isolator is used between the speed controller and the motor). YES/no options                                                                                                    | YES             |
| InPhaseLoss  | IPL   | Used to enable the line phase loss fault. (Fault is disabled if there is a direct power supply via a DC bus). YES/no options                                                                                                    | YES             |
| ThermProTyPe | EHE   | Defines the type of indirect thermal protection provided by the speed controller. If PTC probes are connected to the speed controller, this function is not available.  No thermal protection: N0: No protection Self-cooled motor (ACL): the speed controller takes account of a derating depending on the rotation frequency. Force-cooled motor (FCL): the speed controller does not take account of a derating depending on the rotation frequency.                                                                                    | ACL             |
| LossFollower | LFL   | Used to enable the loss of 4-20 mA reference fault. This fault can only be configured if the min/max Al2 reference parameters (CrL and CrH, CONTROL menu) are greater than 3 mA. YES/no options. If CrL>CrH, LFL is locked on YES.                                                                                                    | no              |
| Catch On Fly | FLr   | Used to enable a smooth restart after one of the following events: - loss of line supply or simple power off - fault reset or automatic restart - freewheel stop or injection stop with logic input uncontrolled loss downstream of the speed controller. YES/no options If relay R2 is assigned to the brake sequence function, the parameter FLr remains locked on no. If closed loop mode has been selected (Ctr = FVC, DRIVE menu), parameter FLr is inactive and the system naturally starts smoothly in all cases, even if FLr = no. | no              |
| Cont. Stop   | SEP   | Controlled stop on a line phase loss. This function is only operational if parameter IPL is set to no. If IPL is set to YES, leave StP in position no. Possible options:  no: locking on loss of line supply  MMS: maintain DC bus: voltage for the speed controller control is maintained by the kinetic energy restored by the inertia, until the USF fault (undervoltage) occurs  FRP: follow ramp: deceleration following the programmed dEC or dE2 ramp until a stop or until the USF fault (undervoltage) occurs.                    | no              |
| RampNotFoll  | 5 d d | This function can be accessed in closed loop mode (Ctr = FVC, DRIVE menu) or with the I/O option card if feedback via tachogenerator is configured. When enabled, it is used to lock the speed controller if a speed error is detected (difference between the stator frequency and the measured speed). YES/no options.                                                                                                    | no              |

### Files Menu

This menu can be accessed when the switch is in position

The operations are only possible in stop mode with the speed controller locked.

The display module is used to store 4 files containing the speed controller configurations.

| Name                                                         | Code                         | Description                                                                                                    | Factory setting |
|--------------------------------------------------------------|------------------------------|----------------------------------------------------------------------------------------------------|-----------------|
| File 1 State<br>File 2 State<br>File 3 State<br>File 4 State | F 15<br>F 25<br>F 35<br>F 45 | Used to display the state of the corresponding file. Possible states: FRE: file free (state when display module is delivered) EnG: a configuration has already been saved in this file.                                                                                                    |                 |
| Operat.Type                                                  | FOL                          | Used to select the operation to be performed on the files. Possible operations: NO: no operation requested (default value on each new connection of the display module to the speed controller) STR: operation to save the speed controller configuration in a file on the display module REC: transfer of the content of a file to the speed controller Ini: return of the speed controller to factory settings.  A return to factory settings cancels all your settings and your configuration. |                 |

#### Operating mode

- Select STR, REC or InI and press "ENT".
  - 1 If Operat.Type = STR:
    - The file numbers are displayed. Select a file using ▲ or ▼ and confirm with "ENT".
  - 2 If Operat.Type = REC: The file numbers are displayed. Select a file using ▲ or ▼ and confirm with "ENT".
    - The display indicates:

WIRING OK? ENT

Check that the wiring is compatible with the file configuration.

Cancel with "ESC" or confirm with "ENT"

- The display then requests a second confirmation using "ENT" or cancellation using "ESC".
- 3 If Operat.Type = Inl: Confirm with "ENT"

- The display indicates:

Check that the wiring is compatible with the factory configuration.

Cancel with "ESC" or confirm with "ENT"

- The display then requests a second confirmation using "ENT" or cancellation using "ESC".

At the end of each operation the display returns to the "Operat.Type" parameter set to "NO"

## Files Menu

| Name     | Code  | Description       |
|----------|-------|-------------------|
| Password | C 0 9 | Confidential code |

The speed controller configuration can be protected by a password (COd).

CAUTION: THIS PARAMETER SHOULD BE USED WITH CAUTION. IT MAY PREVENT ACCESS TO ALL PARAMETERS. ANY MODIFICATION TO THE VALUE OF THIS PARAMETER MUST BE CAREFULLY NOTED AND SAVED.

The code value is given by four figures, the last of which is used to define the level of accessibility required by the user.

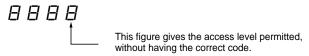

Access to the menus according to the position of the access locking switch on the rear of the display module is always operational, within the limits authorised by the code.

The value Code 0000 (factory setting) does not restrict access.

The table below defines access to the menus according to the last figure in the code.

|                                                                                                    |                   | Last figure in the code | 9            |
|----------------------------------------------------------------------------------------------------|-------------------|-------------------------|--------------|
| Menus                                                                                                    | Access locked     | Display                 | Modification |
| Settings                                                                                                    | 0 exc. 0000 and 9 | 1                       | 2            |
| Level 2: Adjust, Macro-config, Drive, Control, I/O, Fault, Files (excluding code), Communication (if card present) | 0 exc. 0000 and 9 | 3                       | 4            |
| Application (if card present)                                                                                      | 0 exc. 0000 and 9 | 5                       | 6            |
| Level 2 and Application (if card present)                                                                          | 0 exc. 0000 and 9 | 7                       | 8            |

For access to the APPLICATION menu, refer to the application card documentation.

The code is modified using the ▲ and ▼ keys.

If an incorrect code is entered, it is refused and the following message is displayed:

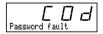

After pressing the ENT or ESC key on the keypad, the value displayed for the Code parameter changes to 0000: the level of accessibility does not change. The operation should be repeated.

To access menus protected by the access code, the user must first enter this code which can always be accessed in the Files menu.

## Communication and Application Menus - Assistance During Operation - Maintenance

#### Communication menu

This menu is only displayed if a communication card is installed. It can be accessed when the switch is in position . Configuration is only possible in stop mode with the speed controller locked.

For use with a communication option card, refer to the document provided with this card.

For communication via the RS485 link on the base product, refer to the document provided with the RS485 connection kit.

## **Application menu**

This menu is only displayed if a "customer application" card is installed. It can be accessed when the switch is in position . Configuration is only possible in stop mode with the speed controller locked.

Refer to the document provided with the card.

## Assistance during operation

see the LEDs explained in the "Introduction".

#### Maintenance

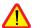

Before working on the speed controller, switch off the power supply and wait for the capacitors to discharge (approximately 3 minutes): the green LED on the front panel of the speed controller is no longer illuminated.

CAUTION: the DC voltage at the + and - terminals or PA and PB terminals may reach 900 V depending on the line voltage.

If a problem arises during setup or operation, ensure that the recommendations relating to the environment, mounting and connections have been observed. **Refer to the Altivar User's Manual.** 

#### Servicing

The Altivar does not require any preventive maintenance. It is nevertheless advisable to perform the following regularly:

- check the condition and tightness of connections
- ensure that the temperature around the unit remains at an acceptable level and that ventilation is effective (average service life of fans: 3 to 5 years depending on the operating conditions)
- · remove any dust from the speed controller.

#### Assistance with maintenance

The first fault detected is stored and displayed on the display: the speed controller locks, the red LED illuminates, and fault relay R1 trips.

#### Clearing the fault

Cut the power supply to the speed controller in the event of a non-resettable fault.

Locate the cause of the fault in order to eliminate it.

Reconnect the power supply: this clears the fault if it has disappeared.

In some cases there may be an automatic restart once the fault has disappeared, if this function has been programmed.

## Fault Display - Causes / Remedies

| Fault displayed                | Probable cause                                                                          | Procedure, remedy                                                                                                    |
|--------------------------------|-----------------------------------------------------------------------------------------|----------------------------------------------------------------------------------------------------|
| PHF<br>Mains Phase Loss        | speed corrector incorrectly supplied or<br>fuses blown     transient fault on one phase | check the power connection and the fuses     reset                                                                                                  |
| U5F<br>Undervoltage            | line supply too low     transient voltage dip     damaged load resistor                 | check the line voltage     change the load resistor                                                                                                 |
| <b>05F</b><br>Overvoltage      | line supply too high                                                                    | check the line voltage                                                                                                    |
| OHF<br>Drive Overheated        | heatsink temperature too high                                                           | monitor the motor load, the<br>speed controller ventilation and wait for<br>the drive to cool down before resetting                                 |
| OLF<br>Mot Overload            | thermal trip due to prolonged overload                                                  | check the thermal protection setting,<br>monitor the motor load     a reset will be possible after<br>approximately 7 minutes                       |
| Obf<br>Overbrakin9             | braking too sudden or driving load                                                      | increase the deceleration time, add a braking resistor if necessary.                                                                                |
| <i>OPF</i><br>Motor Phase Loss | one phase open-circuit at the speed<br>controller output                                | check the motor connections                                                                                                    |
| <i>LFF</i><br>LossFollower     | loss of the 4-20 mA setpoint on input Al2                                               | check the connection of the setpoint circuits                                                                                                    |
| OCF<br>Overcurrent             | ramp too short     inertia or load too high                                             | check the settings     check the size     of the motor/speed controller/load                                                                        |
|                                | mechanical locking                                                                      | check the state of the mechanism                                                                                                    |
| Short Circuit                  | short-circuit or grounding at the speed<br>controller output                            | check the connection cables with the<br>speed controller disconnected, and the<br>motor insulation. Check the speed<br>controller transistor bridge |
| <i>CrF</i><br>Precharge Fault  | load relay control fault     damaged load resistor                                      | check the connectors in the speed<br>controller and the load resistor                                                                               |
| <b>5LF</b><br>Serial Link Flt  | incorrect connection on the speed<br>controller connector port                          | check the connection on the speed<br>controller connector port                                                                                      |
| OtF<br>Motor Overheated        | motor temperature too high<br>(PTC probes)                                              | check the motor ventilation and<br>the ambient temperature, monitor<br>the motor load     check the type of probes used                             |
| <b>ŁSF</b><br>PTC Therm Sensor | incorrect connection of probes to the speed controller                                  | check the connection of the probes to<br>the speed controller     check the probes                                                                  |
| <i>EEF</i><br>EEProm Fault     | error saving in EEPROM                                                                  | cut the power supply to the speed controller and reset                                                                                              |
| InF<br>Internal Fault          | internal fault     connector fault                                                      | check the connectors in the speed controller                                                                                                    |

## Fault Display - Causes / Remedies

| Fault displayed                       | Probable cause                                                                                   | Procedure, remedy                                                                                                    |
|---------------------------------------|--------------------------------------------------------------------------------------------------|----------------------------------------------------------------------------------------------------|
| <i>EPF</i><br>External Fault          | fault triggered by an external device                                                            | check the device which has caused the fault and reset                                                                                                    |
| <b>5<i>PF</i></b><br>Sp. Feedbk. Loss | no speed feedback                                                                                | check the connection and the<br>mechanical coupling of the speed<br>sensor                                                                                                    |
| RnF<br>Load Veer. Flt                 | non-following of ramp     speed inverse to the setpoint                                          | check the speed feedback settings and the wiring     check the suitability of the settings for the load     check the size of the motor-speed controller and the possible need for a braking resistor                                                                                     |
| 5 <i>OF</i><br>Overspeed              | instability     driving load too high                                                            | check the settings and the parameters     add a braking resistor     check the size of the motor/speed controller/load                                                                                                    |
| Cof<br>Network Fault                  | communication fault on the fieldbus                                                              | check the network connection to the speed controller     check the time-out                                                                                                    |
| ILF<br>Int. Comm. Flt                 | communication fault between the option<br>card and the control card                              | check the connection of the option card<br>to the control card                                                                                                    |
| Option Fault-ENT                      | installation of an option card if there was<br>not one already and if the macro-config<br>is CUS | check the hardware configuration of the speed controller (power card, others)     cut the power supply to the speed controller then reset     save the configuration in a file on the display module     press ENT twice to return to the factory settings (when ENT is pressed the first |
| OPt. Missing-ENT<br>CKS Fault - ENT   | option card removed     inconsistent configuration saved                                         | time the following message appears: Fact.Set? ENT/ESC).                                                                                                    |
| CF  <br>Config. Fault                 | inconsistent configuration sent to speed<br>controller via serial link                           | check the configuration sent previously     send a consistent configuration                                                                                                    |

## Fault Display - Causes / Remedies

## Malfunction with no fault display

| Display                                                                            | Probable cause                                                                                                    | Procedure, remedy                                                                                                    |
|------------------------------------------------------------------------------------|----------------------------------------------------------------------------------------------------|----------------------------------------------------------------------------------------------------|
| No code, LEDs not illuminated                                                      | No power supply                                                                                                    | Check power supply to speed controller                                                                                                    |
| No code, green<br>LED illuminated,<br>red LED<br>illuminated or not<br>illuminated | Display module defective                                                                                                    | Change the display module                                                                                                    |
| r d y<br>green LED<br>illuminated                                                  | Speed controller in line mode with communication card or RS485 kit     An LI input is assigned to "Freewheel stop" or "Fast stop", and this input is not switched on. These stops are controlled by loss of the input. | Set parameter L14 to forced local mode<br>then use L14 to confirm this forced mode.     Connect the input to 24 V to disable the<br>stop. |

## **Record of Configuration and Settings**

| Speed controller reference ATV58F Display rEF:                |
|---------------------------------------------------------------|
| Access code: no ☐ yes ☐:                                      |
| For CUS: customized configuration, assign the I/O as follows: |

|               | ALTIVAR                          | Option card    |
|---------------|----------------------------------|----------------|
| Logic inputs  | LI 1:<br>LI 2:<br>LI 3:<br>LI 4: | LI 5:<br>LI 6: |
| Analog inputs | Al 1:<br>Al 2:                   | AI 3:          |
| Encoder input |                                  | Al3:           |
| Relay         | R2:                              |                |
| Logic output  |                                  | LO:            |
| Analog output | AO1:                             | AO:            |

## Adjustment parameters:

| Code  | Factory setting | Customer setting (1) | Code         | Factory setting           | Customer setting (1) |
|-------|-----------------|----------------------|--------------|---------------------------|----------------------|
| Inc   | 0.1 s           | s                    | I E H        | Acc. to controller rating | А                    |
| ACC   | 3 s             | s                    | IdC          | Acc. to controller rating | А                    |
| d E C | 3 s             | s                    | FAC          | 0.5 s                     | s                    |
| AC 2  | 5 s             | s                    | 5 d C        | Acc. to controller rating | А                    |
| 9 E S | 5 s             | s                    | UFr          | 100 %                     | %                    |
| Ł A I | 10              | %                    | SLP          | 100 %                     | %                    |
| Ł A ≥ | 10              | %                    | 5 <i>P 2</i> | 10 Hz                     | Hz                   |
| Ŀ A ∃ | 10              | %                    | 5 P 3        | 15 Hz                     | Hz                   |
| Ł A Y | 10              | %                    | 5 P 4        | 20 Hz                     | Hz                   |
| LSP   | 0 Hz            | Hz                   | 5 <i>P</i> 5 | 25 Hz                     | Hz                   |
| H S P | 50/60 Hz        | Hz                   | 5 <i>P</i> 6 | 30 Hz                     | Hz                   |
| FLG   | 20              | %                    | 5 P 7        | 35 Hz                     | Hz                   |
| 5 Ł A | 20              | %                    | 10C          | 10 Hz                     | Hz                   |
| 5 P G | 40              | %                    | JGE          | 0.5 s                     | s                    |
| 5 16  | 40              | %                    | Ibr          | 0 A                       | A                    |

(1) leave blank when the parameter is missing

## **Record of Configuration and Settings**

## Adjustment parameters (continued):

| Code  | Factory setting | Customer setting (1) | Code  | Factory setting   | Customer setting (1) |
|-------|-----------------|----------------------|-------|-------------------|----------------------|
| brt   | 0 s             | s                    | ŁL5   | 0 (no time limit) | s                    |
| ЬЕп   | 0 Hz            | Hz                   | 5 r P | 10 %              | %                    |
| ЬEЬ   | 0 s             | s                    | r E O | 0                 |                      |
| ЬІР   | no              |                      | Pr G  | 999               |                      |
| d Ł 5 | 1               |                      | PSr   | 0                 |                      |
| r P G | 1               |                      | PSP   | 0 s               | s                    |
| r 16  | 1/s             | / s                  | PAL   | 0 %               | %                    |
| r d G | 0.00            |                      | PAH   | 0 %               | %                    |
| PIC   | no              |                      | PEr   | 100 %             | %                    |
| FŁd   | 50/60 Hz        | Hz                   | P 12  | 30 %              | %                    |
| [Fd   | 1.36 ln         | A                    | P 13  | 60 %              | %                    |
| FFG   | 100 %           | %                    | PLr   | 20 %              | %                    |
| FLZ   | 200 %           | %                    | PLb   | HSP               | Hz                   |
| JPF   | 0 Hz            | Hz                   | FLU   | FNC               |                      |
| USC   | 1               |                      |       |                   |                      |

#### Drive menu parameters:

| Code  | Factory setting  | Customer setting (1) | Code  | Factory setting  | Customer setting (1)  |
|-------|------------------|----------------------|-------|------------------|-----------------------|
| Code  | r actory setting | Customer setting (1) | Code  | r actory setting | Oustorner setting (1) |
| U n 5 | acc. to model    | V                    | rPt   | LIN              |                       |
| Fr5   | 50/60 Hz         | Hz                   | d C F | 4                |                       |
| n[r   | acc. to model    | A                    | EL I  | 200 %            | %                     |
| n 5 P | acc. to model    | rpm                  | [LI   | 1.36 In          | A                     |
| C o 5 | acc. to model    |                      | A 9 C | YES              |                       |
| [ tr  | SVC              |                      | 5F Ł  | LF               |                       |
| PG I  | 1024             |                      | SFr   | acc. to model    | kHz                   |
| ŁUπ   | no               |                      | nrd   | YES              |                       |
| EnC   | no               |                      | PGŁ   | DET              |                       |
| Ł F r | 60/72 Hz         | Hz                   | PL 5  | 1                |                       |
| 8 r A | no               |                      | 55L   | IP               |                       |
| FrE   | 0 Hz             | Hz                   |       |                  |                       |

(1) leave blank when the parameter is missing

## **Record of Configuration and Settings**

## Control menu parameters:

| Code | Factory setting | Customer setting (1) | Code | Factory setting | Customer setting (1) |
|------|-----------------|----------------------|------|-----------------|----------------------|
| FCC  | 2W              |                      | AOL  | 0 mA            | mA                   |
| FCF  | LEL             |                      | ROH  | 20 mA           | mA                   |
| r In | no              |                      | 5tr  | NO              |                      |
| 65P  | no              |                      | LCC  | no              |                      |
| [rL  | 4 mA            | mA                   | P5E  | YES             |                      |
| [rH  | 20 mA           | mA                   | Rdd  | 0               |                      |

#### Fault menu parameters:

| Code  | Factory setting | Customer setting (1) | Code  | Factory setting | Customer setting (1) |
|-------|-----------------|----------------------|-------|-----------------|----------------------|
| Atr   | no              |                      | LFL   | no              |                      |
| r 5 Ł | RSP             |                      | FLr   | no              |                      |
| OPL   | YES             |                      | 5 t P | no              |                      |
| IPL   | YES             |                      | 5 d d | no              |                      |
| E H E | ACL             |                      |       |                 |                      |

<sup>(1)</sup> leave blank when the parameter is missing

## **Summary of menus**

#### LANGUAGE menu

| Name                                                  | Code                             |
|-------------------------------------------------------|----------------------------------|
| English<br>Français<br>Deutsch<br>Español<br>Italiano | L n G<br>L n G<br>L n G<br>L n G |

#### MACRO-CONFIG menu

| Name             | Code  |
|------------------|-------|
| Hdg: Handling    | C F G |
| GEn: General Use | C F G |

#### 1 - DISPLAY menu

| Name                                                                                                    | Code                                                               |
|----------------------------------------------------------------------------------------------------|--------------------------------------------------------------------|
| Drive State Fre9. Ref. Fre9. Ref. Output Fre9. Motor Speed MotorCurrent Machine Spd Output Power MainsVolta9e MotorThermal DriveThermal Last Fault Motor volt. | LFr<br>FrH<br>rFr<br>SPd<br>USP<br>OPr<br>ULn<br>EHd<br>LFE<br>UOP |

#### 2 - ADJUST menu

| Name                                                                                                    | Code                                                                                                    |
|----------------------------------------------------------------------------------------------------|----------------------------------------------------------------------------------------------------|
| Frem. Ref Hz Ramm Incr s Acceleration - s Decelerate2 - s Decelerate2 - s Decelerate2 - s Beg ACC Rnd % End ACC Rnd % End DEC Rnd % End DEC Rnd % Low Speed - Hz High Speed - Hz Gain - % Stability - % Speed prop.g - % Speed int.g % | LFr<br>ACCC<br>ACCC<br>A |

#### 2 - ADJUST menu (continued)

## **Summary of menus**

#### 3 - DRIVE menu

| Name                                                                                                    | Code                                     |
|----------------------------------------------------------------------------------------------------|------------------------------------------|
| Nom.Mot.Volt - V Nom.Mot.Freq - Hz Nom.Mot.Freq - Hz Nom.Mot.Curr - A Nom.MotSpeed - RPM Mot. Cos Phi Control mode Enc Pulse No Auto Tuning Encoder chk Max.Freq Hz DecRampAdapt SwitchRamp2 - Hz Ramp Type DECREMpCoeff Trg.Limit. 1 _ % Int. I Lim - A Auto DC Inj. Sw Freq kHz Noise Reduct PG Type | UF 0 0 0 0 0 0 0 0 0 0 0 0 0 0 0 0 0 0 0 |
| Num. Pulses<br>Speed Reg.                                                                                                    | PL 5<br>5 5 L                            |

#### 4 - CONTROL menu

| TermStripCon TyPe 2 Wire RV inhibit deadb./Pedst AI2 min Ref mA Min Val AO - mA Max Val AO - mA Save Ref. KeyPad Comm. Stop Priorit  ### ECC #### ECC ##################### | Name                                                                                                    | Code                                                        |
|----------------------------------------------------------------------------------------------------|----------------------------------------------------------------------------------------------------|-------------------------------------------------------------|
| DriveAddress Rad                                                                                                    | Type 2 Wire RV inhibit deadb./Pedst RI2 min Ref mA RI2 Max Ref mA Min Val AO - mA Max Val AO - mA Save Ref. KeyPad Comm. Stop Priorit | ECC<br>ECE<br>65P<br>CrL<br>CrH<br>AOL<br>SEr<br>LCC<br>PSE |

#### 5 - I/O menu

| Name        | Code |
|-------------|------|
| LI2 Assign. | L 12 |
| LI3 Assign. | L 13 |
| LI4 Assign. | L 14 |
| LI5 Assign. | L 15 |
| LI6 Assign. | L 16 |

#### 5 - I/O menu (continued)

| o wo mona (commuca)                                                                                                    |      |
|----------------------------------------------------------------------------------------------------|------|
| Name                                                                                                    | Code |
| NO :Not assigned RV :Reverse RP2:Switch RamP2 JOG +SP:+ Speed -SP:- Speed PS2:2 Preset SP PS4:4 Preset SP PS8:8 Preset SP NST:Freewhl Stop DCI:DC inject. FST:Fast stop CHP:Multi. Motor TL2:Tr9.Limit 2 FLO:Forced Local RST:Fault Reset RFC:Auto/Man ATN:Auto-tune SPM:Ref.memory FLI:Motor fluxing PAU:PID Auto/Man PIS:PIDint.reset PR2:PID 2 Preset PR4:PID 4 Preset |      |
| R2 Assign.<br>L0 Assign.                                                                                                    | r 0  |
| NO: Not assigned RUN: DriveRunning OCC: OutputCont. FTA: Free Attain. FLA: HSP Attained CTA: I Attained SRA: FRH Attained TSA: MtrThermLvl BLC: Brk Logic PEE: PID error PFA: PID Feed alm                                                                                                    |      |

## **Summary of menus**

#### 5 - I/O menu (continued)

| Name                                                                                                    | Code         |
|----------------------------------------------------------------------------------------------------|--------------|
| AI2 Assign.                                                                                                    | A 15         |
| AI3 Assign.                                                                                                    | A 13         |
| NO :Not assigned                                                                                                    |              |
| FR2:SPeed Ref2                                                                                                    |              |
| SAI:Summed Ref.                                                                                                    |              |
| PIF:PID Regulator<br> DAI:Subtract ref                                                                                                    |              |
| DHI:SUBGRACE RET<br> PIM:PID Man.ref.                                                                                                    |              |
| FPI:PID Spd inp.                                                                                                    |              |
| SFB: Tacho feedbk                                                                                                    |              |
| PTC:Therm.Sensor                                                                                                    |              |
| ATL:Torque Limit                                                                                                    |              |
|                                                                                                    |              |
| AO Assign.                                                                                                    | A D          |
| AO Assign.<br>AO1 Assign.                                                                                                    | A O<br>A O I |
| AO1 Assign.<br>OCR:Motor Curr.                                                                                                    |              |
| AO1 Assign.<br>OCR:Motor Curr.<br>OFR:Motor Fre9                                                                                                   |              |
| AO1 Assign.  OCR:Motor Curr.  OFR:Motor Freq  ORP:OutPut ramp                                                                                      |              |
| AO1 Assign.  OCR:Motor Curr.  OFR:Motor Freq  ORP:Output ramp  TRQ:Motor torque                                                                    |              |
| AO1 Assign.  OCR:Motor Curr.  OFR:Motor Fre9  ORP:OutPut ramp  TRQ:Motor torque  STQ:Signed Torq.                                                  |              |
| AO1 Assign.  OCR:Motor Curr.  OFR:Motor Fre9  ORP:OutPut ramp  TRQ:Motor torque  STQ:Signed Torq.  ORS:Signed ramp                                 |              |
| AO1 Assign.  OCR:Motor Curr.  OFR:Motor Fre9  ORP:OutPut ramp  TRQ:Motor torque  STQ:Signed Torq.                                                  |              |
| AO1 Assign.  OCR:Motor Curr.  OFR:Motor Freq  ORP:OutPut ramp  TRQ:Motor torque  STQ:Signed Torq.  ORS:Signed ramp  OPS:PID ref.                   |              |
| AO1 Assign.  OCR:Motor Curr.  OFR:Motor Fre9  ORP:OutPut ramp  TRQ:Motor torque  STQ:Signed Torq.  ORS:Signed ramp  OPS:PID ref.  OPF:PID Feedback |              |

#### 6 - FAULT menu

| Name         | Code  |
|--------------|-------|
| Auto Restart | Atr   |
| Reset Type   | r5t   |
| OutPhaseLoss | OPL   |
| InPhaseLoss  | IPL   |
| ThermProTyPe | E H E |
| LossFollower | LFL   |
| Catch On Fly | FLr   |
| Cont. Stop   | 5 t P |
| RampNotFoll  | 5 d d |

#### 7 - FILES menu

| Name         | Code  |
|--------------|-------|
| File 1 State | F 15  |
| File 2 State | F 25  |
| File 3 State | F 35  |
| File 4 State | F 45  |
| Operat.Type  | F 0 L |
| Password     | C 0 d |

#### 8 - COMMUNICATION menu

Refer to the documentation provided with the communication card.

#### 8 - APPLICATION menu

Refer to the documentation provided with the application card.

## Index

| Function                        | Menus                | Pages                          |
|---------------------------------|----------------------|--------------------------------|
| +/- speed                       | I/O                  | 101, 107 to 111                |
| 2/3-wire control                | CONTROL              | <u>98, 106</u>                 |
| Acceleration                    | ADJUST - DRIVE       | <u>86, 95</u>                  |
| Auto catching (flying restart)  | FAULT                | 127                            |
| Auto tuning                     | DRIVE - I/O          | <u>93, 101, 113</u>            |
| Automatic ramp adaptation       | DRIVE                | 94                             |
| Automatic restart               | FAULT                | 126                            |
| Brake sequence                  | ADJUST - I/O         | 88, 102, 120 to 123            |
| Controlled stop                 | I/O - FAULT          | <u>101, 112, 127</u>           |
| Current limit                   | DRIVE                | 96                             |
| Deceleration                    | ADJUST - DRIVE       | 86,95                          |
| Downstream contactor            | I/O                  | <u>102, 119</u>                |
| Encoder test                    | DRIVE                | <u>77, 94</u>                  |
| Factory setting / Save          | FILES                | 128                            |
| Fault reset                     | I/O - FAULT          | <u>101, 113, 126</u>           |
| Forced local mode               | I/O                  | <u>101, 113</u>                |
| Injection braking               | ADJUST - DRIVE       | <u>87, 96, 101, 112</u>        |
| Low speed limit time            | ADJUST               | 89                             |
| Motor fluxing                   | ADJUST - I/O         | <u>92, 101, 114</u>            |
| Motor thermal protection        | ADJUST - I/O - FAULT | <u>87, 102, 119, 127</u>       |
| Open / closed loop switching    | I/O                  | <u>101, 113</u>                |
| Open loop SVC / closed loop FVC | DRIVE                | 93                             |
| PID regulator                   | ADJUST - I/O         | 88 to 92, 101 to 103, 115, 117 |
| PTC probes                      | I/O                  | <u>102, 115</u>                |
| Password                        | FILES                | 129                            |
| Preset speeds                   | ADJUST - I/O         | <u>88, 101, 112</u>            |
| Ramp switching                  | ADJUST - DRIVE - I/O | <u>86, 94, 101, 106</u>        |
| Reference switching             | I/O                  | <u>101, 112</u>                |
| Save reference                  | CONTROL - I/O        | <u>100, 101, 114</u>           |
| Serial link address             | CONTROL              | 100                            |
| Skip frequency                  | ADJUST               | 89                             |
| Speed loop with encoder         | DRIVE                | <u>93, 118</u>                 |
| Speed loop with tacho           | ADJUST - I/O         | <u>88, 102, 115</u>            |
| L                               |                      | L                              |

## Index

| Function            | Menus                | Pages                         |
|---------------------|----------------------|-------------------------------|
| Step by step (JOG)  | ADJUST - I/O         | <u>88, 101, 106</u>           |
| Stop priority       | CONTROL              | 100                           |
| Switching frequency | DRIVE                | 96                            |
| Torque limits       | ADJUST - DRIVE - I/O | 89, 96, 101, 102,<br>113, 117 |

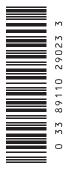

VVDED399094

29023

W9 1598250 01 11 A01

2000-03